# XEROX® PHASER 3500 TONER CARTRIDGE REMANUFACTURING INSTRUCTIONS

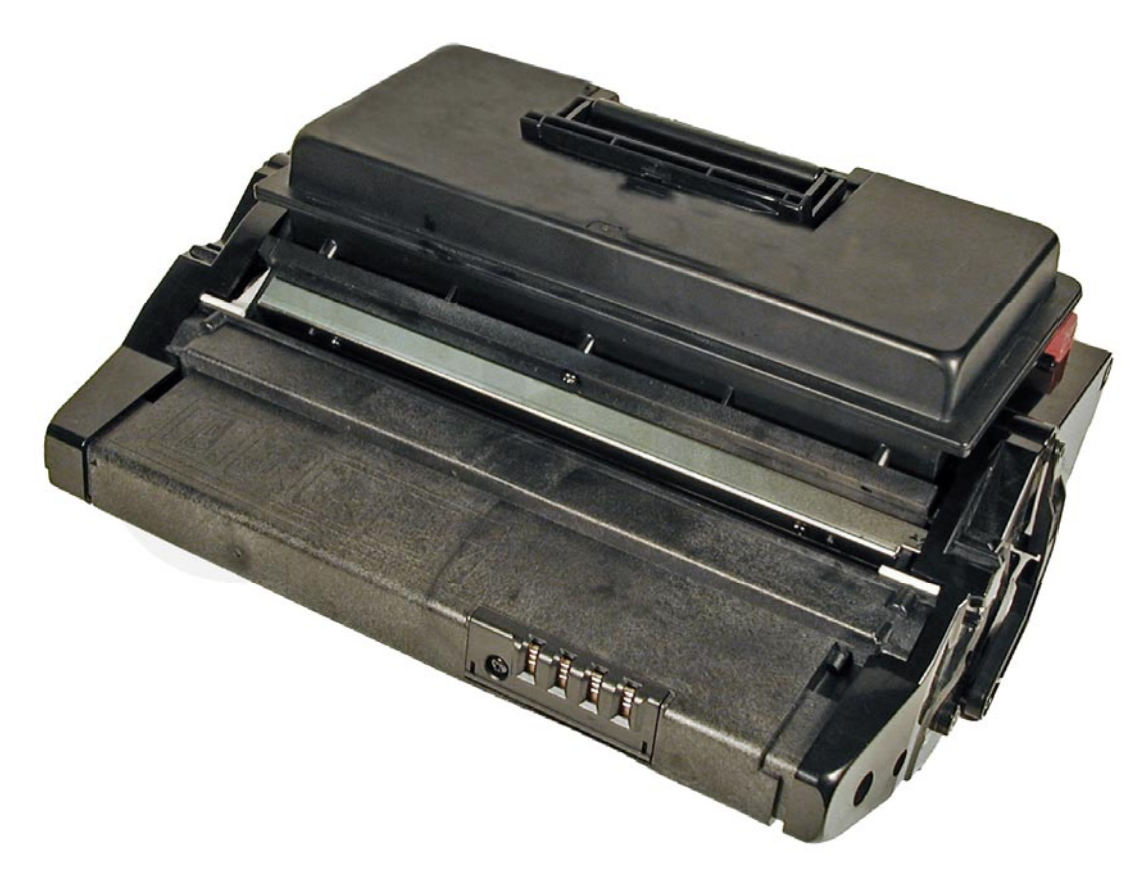

# XEROX PHASER 3500 TONER CARTRIDGE

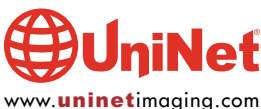

# REMANUFACTURING THE XEROX PHASER 3500 TONER CARTRIDGE

# PHASER 3500 TONER CARRER CARTER 3500 TONER CARTER 3500 TONER CARTER CARTER CARTER SIDE ISSUED AND RESPONSE TO A SET OF THE STAFF OF THE STAFF AND RESPONSE TO A SET OF THE STAFF OF THE STAFF AND RESPONSE TO A SET OF THE STA

The Xerox Phaser 3500 printers are based on a 35-ppm, 1200 dpi engine running a 400 MHz processor. The time for first page out is 10 seconds or less. The engine has a monthly duty cycle of 100,000 pages per month and the fuser assembly and various rollers are rated for 150,000 pages.

# MACHINES BASED ON THE PHASER 3500 ENGINE

Phaser 3500 Phaser 3500B Phaser 3500N Phaser 3500 ND

These cartridges are at the same time deceptively easy and deceptively difficult to remanufacture. They have to be taken apart and put back together in a certain way. If you do not, the cartridge will at some point fall apart with parts coming out all over and you will be left wondering where they go. Trust me…

There are two cartridges available for this series: the 106R01148 cartridges (rated for 6,000 pages at 5% coverage), and the 106R01149 cartridges (rated for 12,000 pages).

In addition to an adhesive sealing strip, these cartridges also use a shipping lock. This lock keeps the developer roller away from the drum, and helps prevent the developer roller from getting a flat spot during storage. It is very important that the shipping lock be installed.

Lastly, these cartridges also use a chip that must be replaced in order for the printer to accept the cartridge.

# REQUIRED TOOLS

- 1. A toner approved vacuum
- 2. A small common screwdriver
- 3. A Phillips #1 head screwdriver
- 4. Needle nose pliers
- 5. A spring hook

# REQUIRED SUPPLIES

1. Replacement toner for use in the Phaser 3500 (175g for the low yield, and 350g for the high yield)

- 2. New wiper blade
- 3. New OPC drum
- 4. Low-yield or high-yield replacement chip (make sure you match the chip to the correct toner load!)
- 5. New developer roller (optional)
- 6. New PCR (optional)
- 7. New doctor blade (optional)
- 8. Sealing strip
- 9. Shipping lock
- 10. Drum lubricant
- 11. PCR cleaner
- 12. Conductive grease

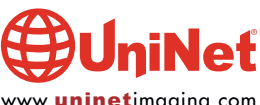

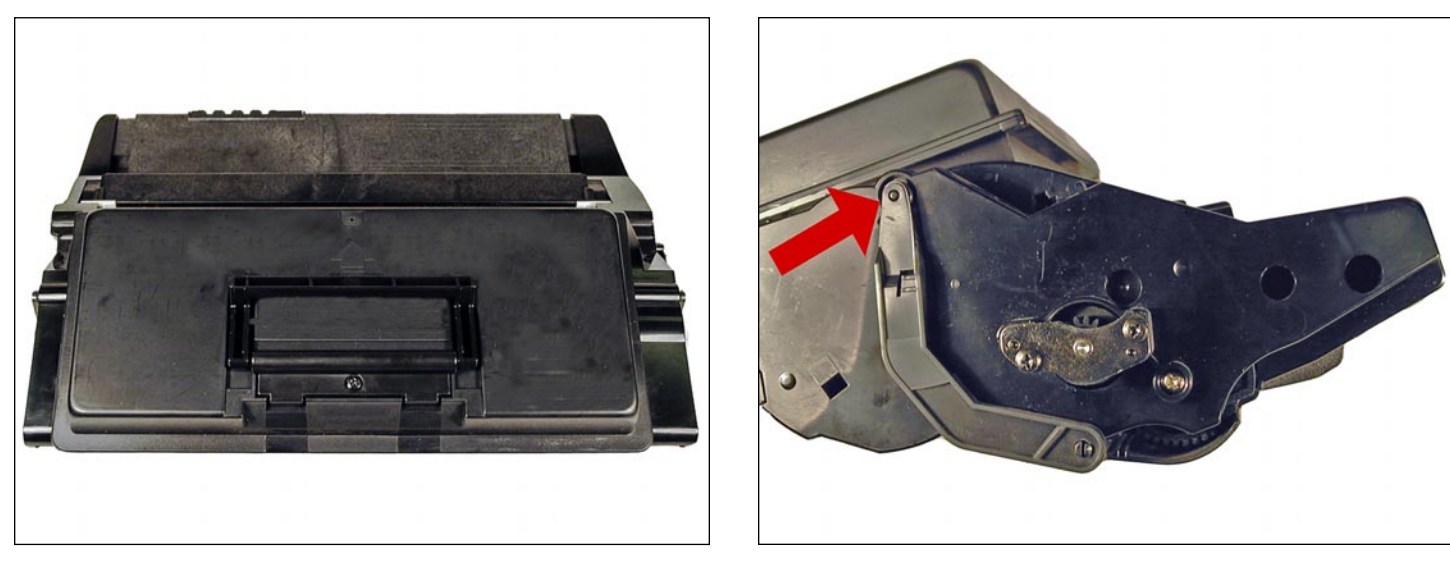

1. Clean the exterior of the cartridge.

- 2. Place the cartridge with the handle facing up and close to you (the waste section is away from you).
	- 3. On the right side, remove the drum-cover arm.

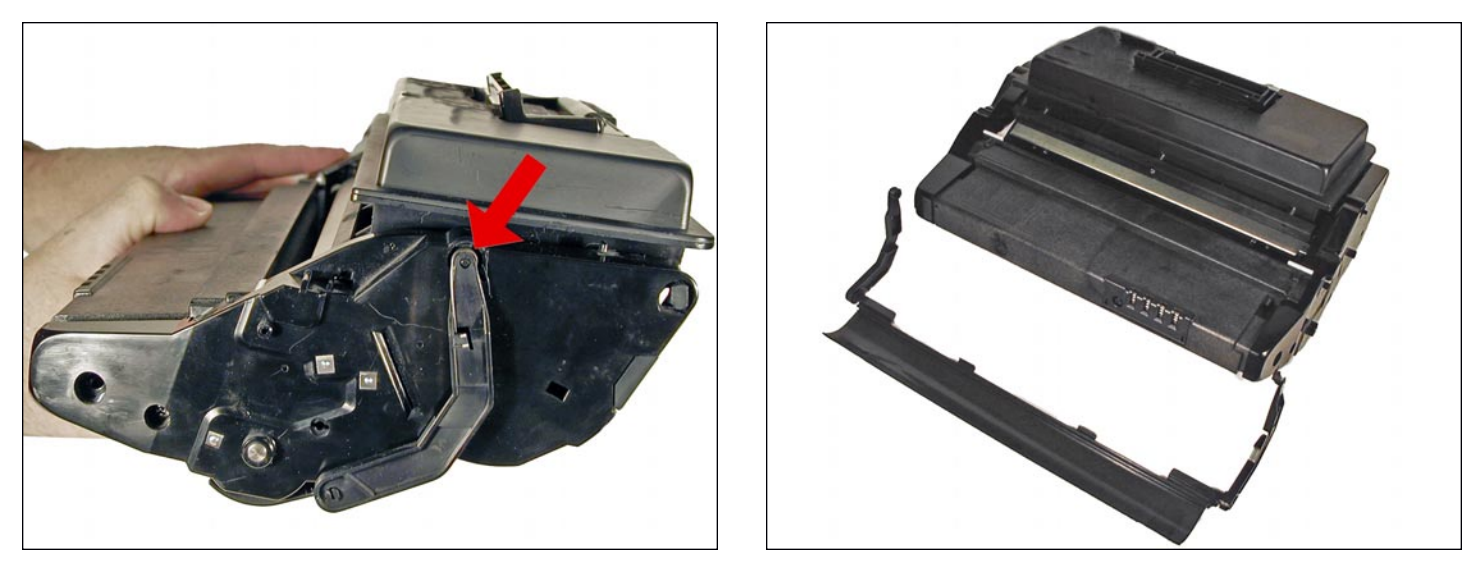

4. Remove the same from the left side, and remove the drum cover.

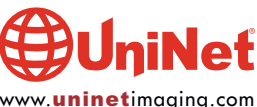

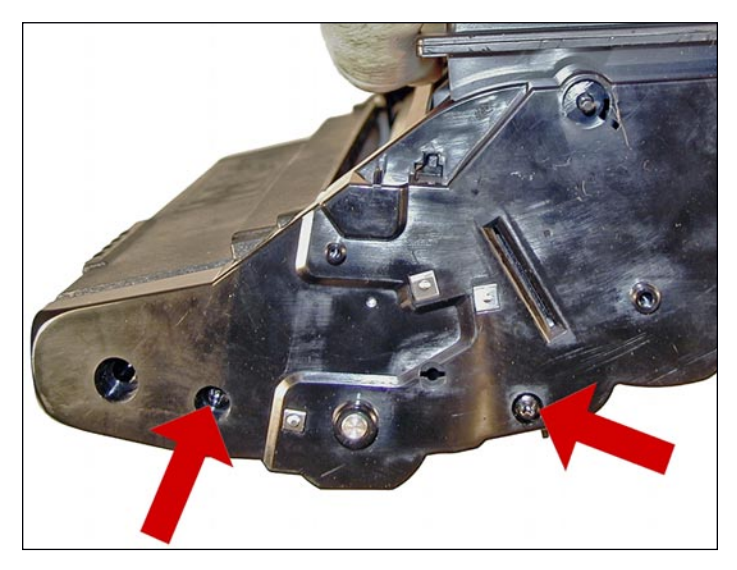

5. Remove the two screws on the left end cap.

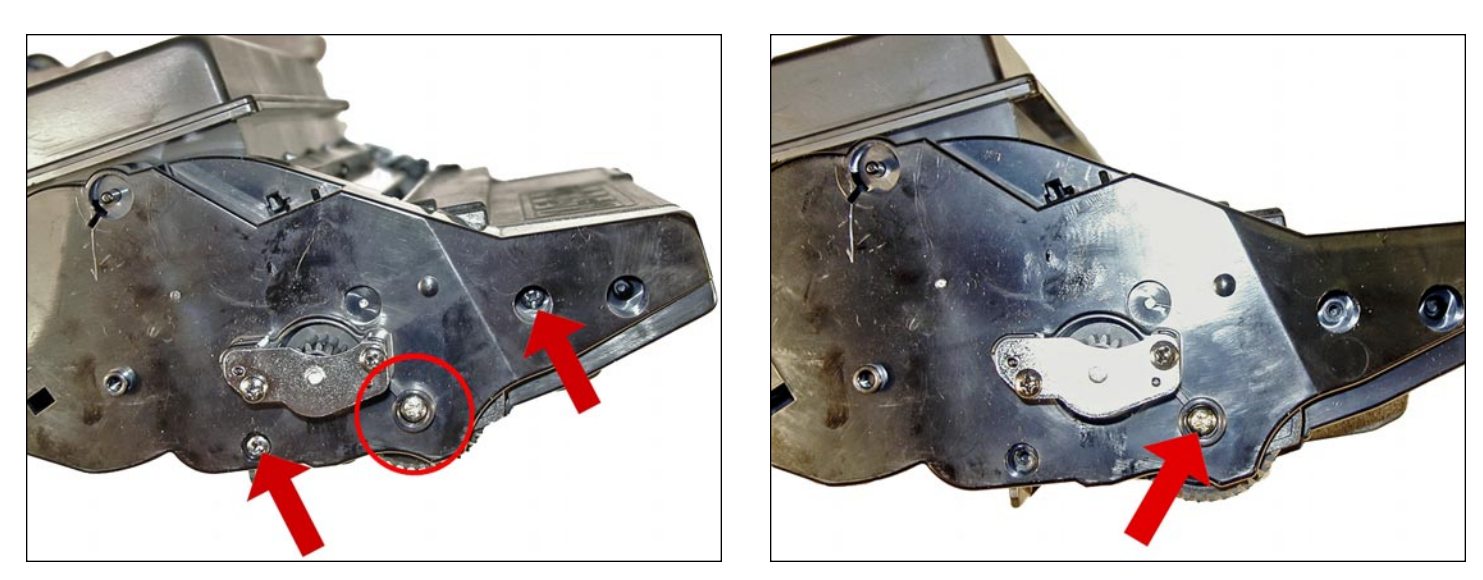

6. Remove the two black screws from the right side end cap.

Do not remove the gold colored screw.

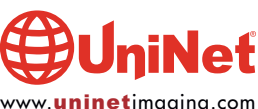

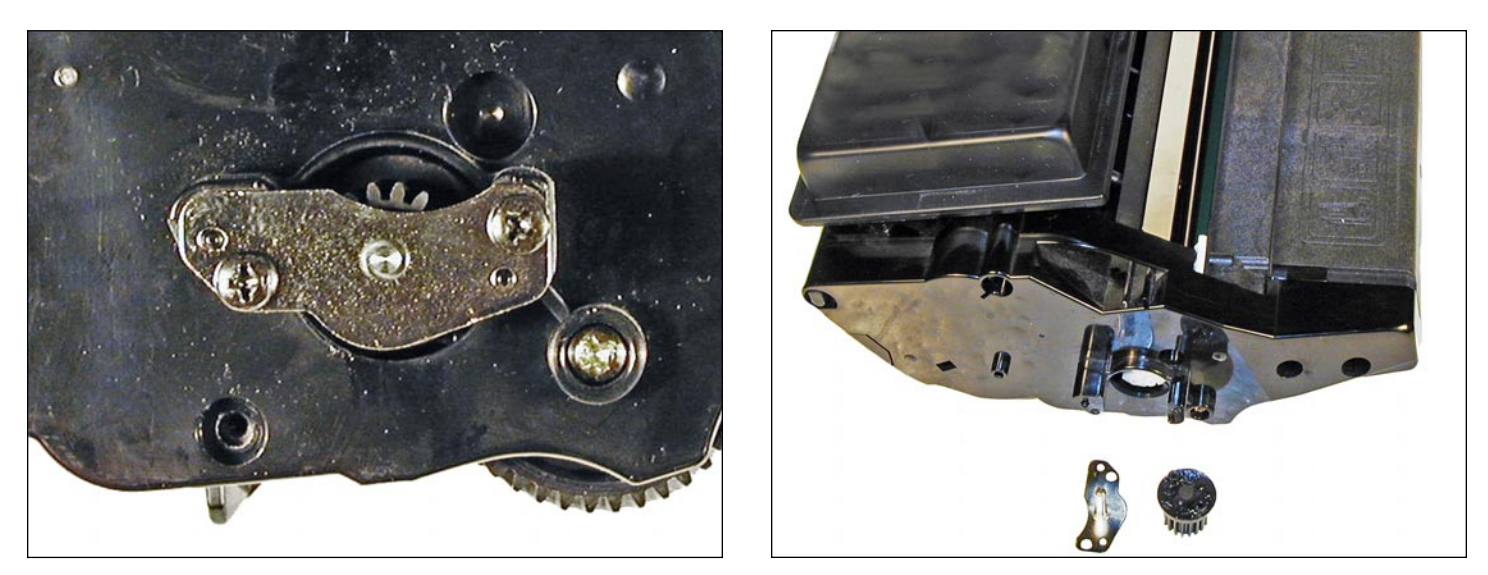

7. Remove the two screws from the metal plate.

Remove the plate and gear.

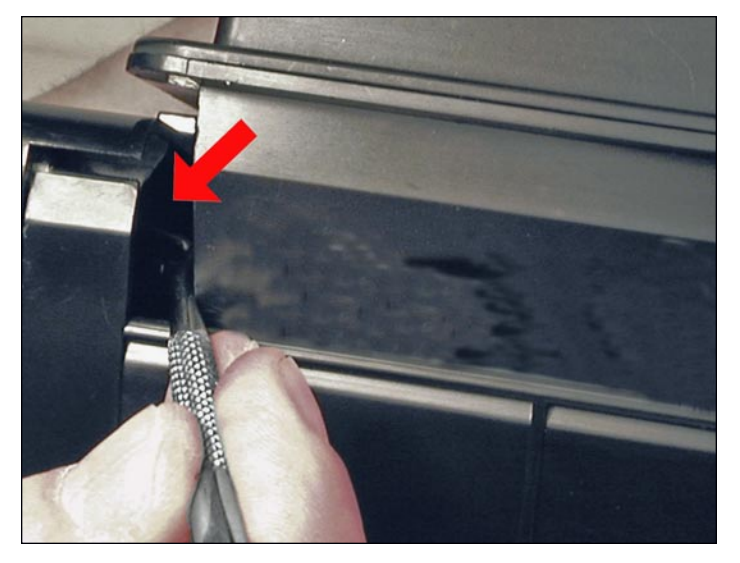

8. Using a spring hook, remove the two springs from the back of the toner hopper (one on the left, and one on the right side, about 1 inch from the back edge.

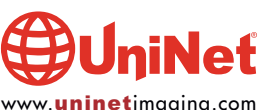

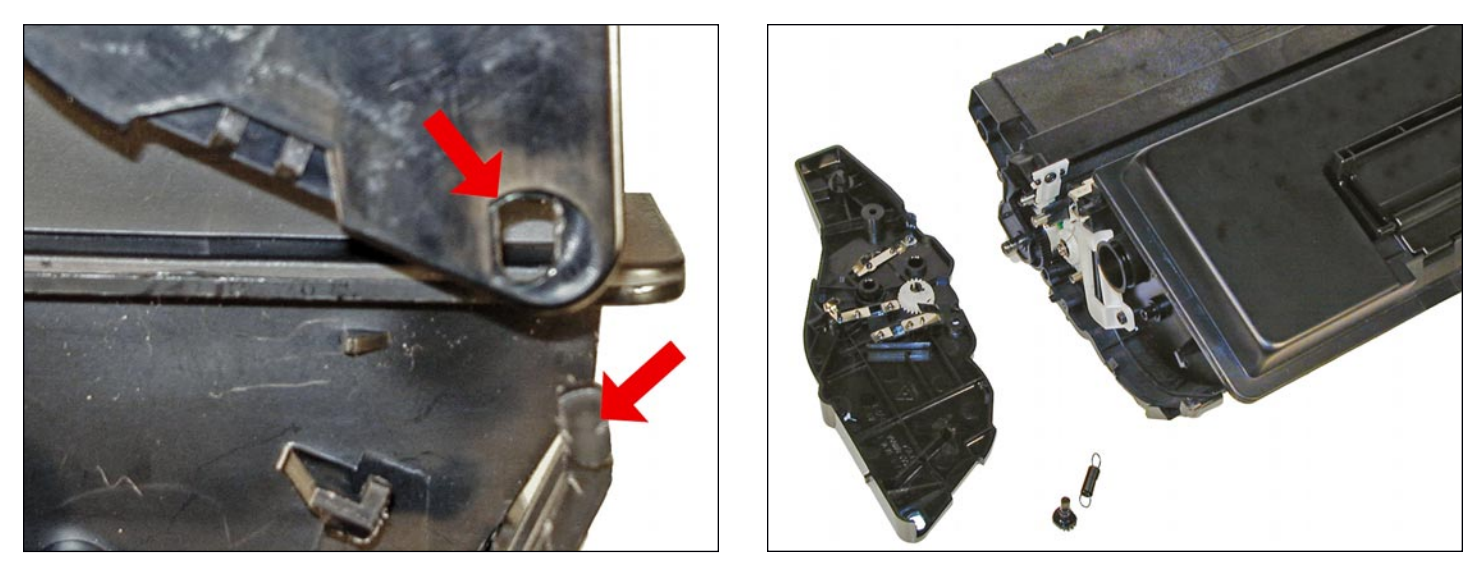

9. Carefully rock the left side end cap until it comes free from the cartridge frame. Turn the back edge up so it comes free from the hopper. The spring, and possibly a small gear, will fall from the cartridge. The installation of both parts will be shown later.

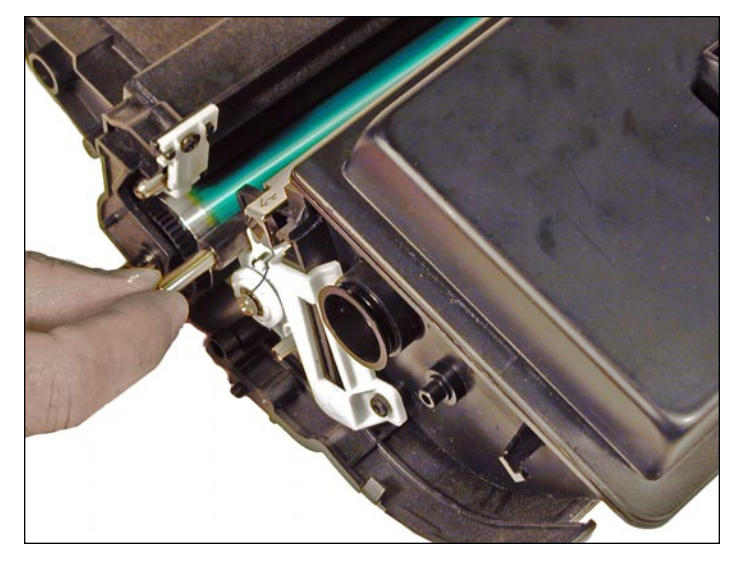

10. Slide the metal rod located above the developer roller away from the remaining end cap to free it from the end caps.

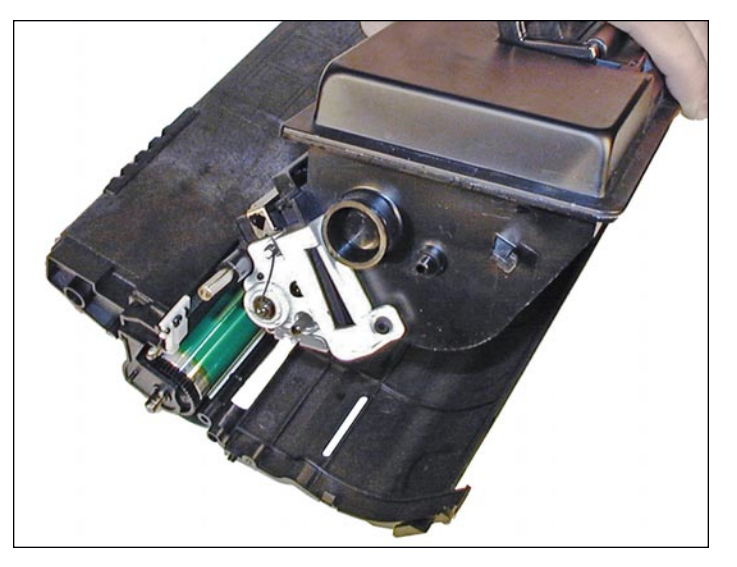

11. Remove the toner hopper from the frame.

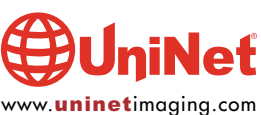

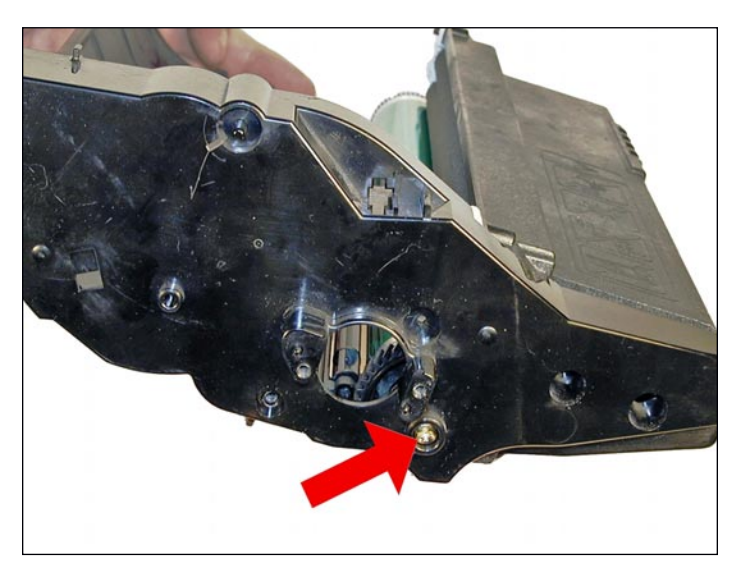

12. On the waste hopper, remove the gold colored screw from the drum axle; work the waste section away from the frame.

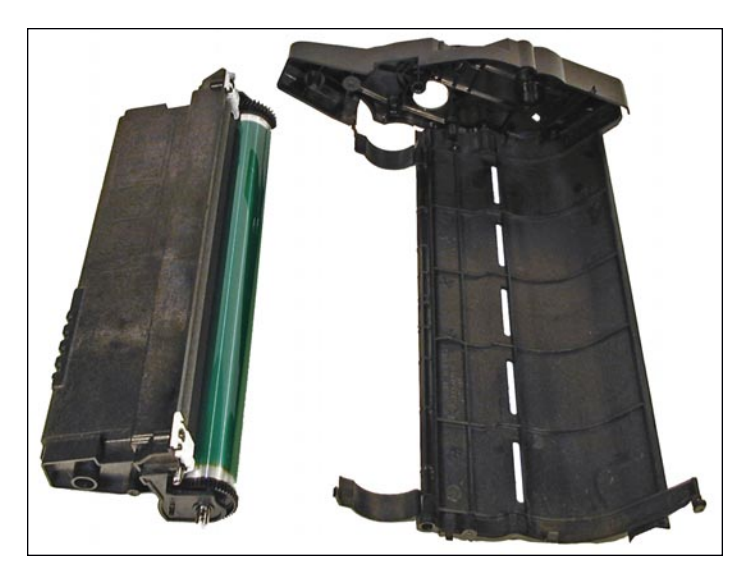

13. Remove the waste section from the frame.

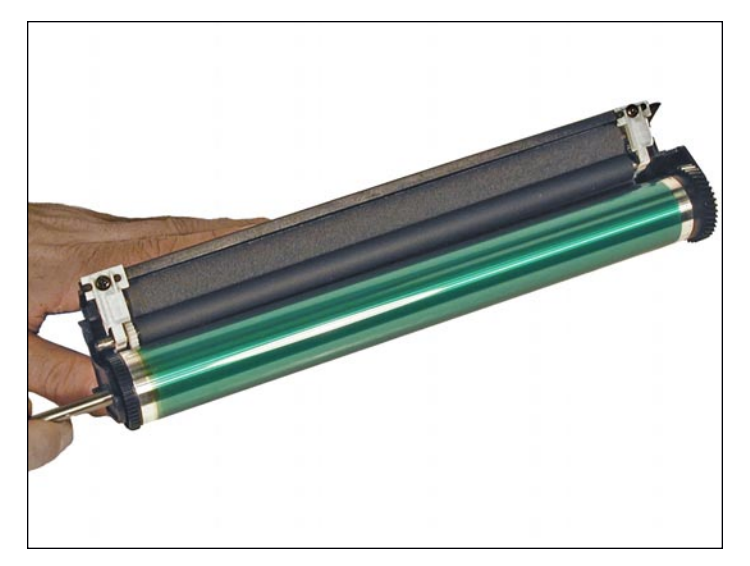

14. On the waste section, remove the drum axle by pulling it out from the small straight gear side.

Note the conductive grease on the large helical gear side of the axle.

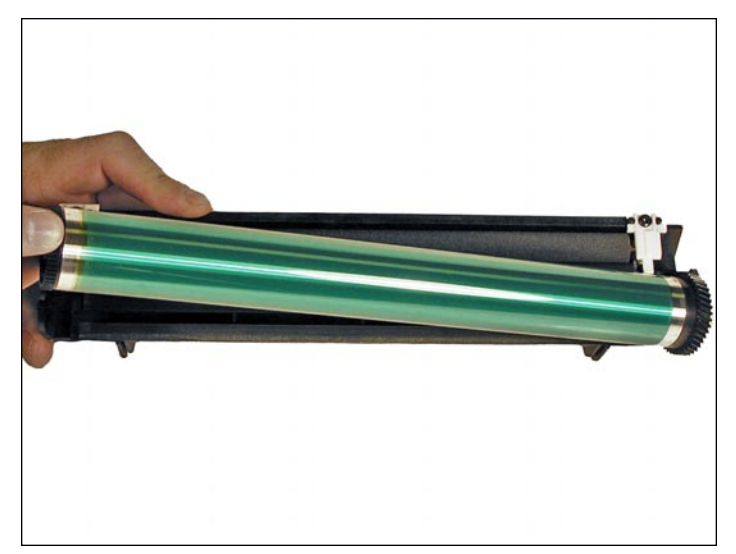

15. Remove the drum.

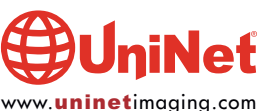

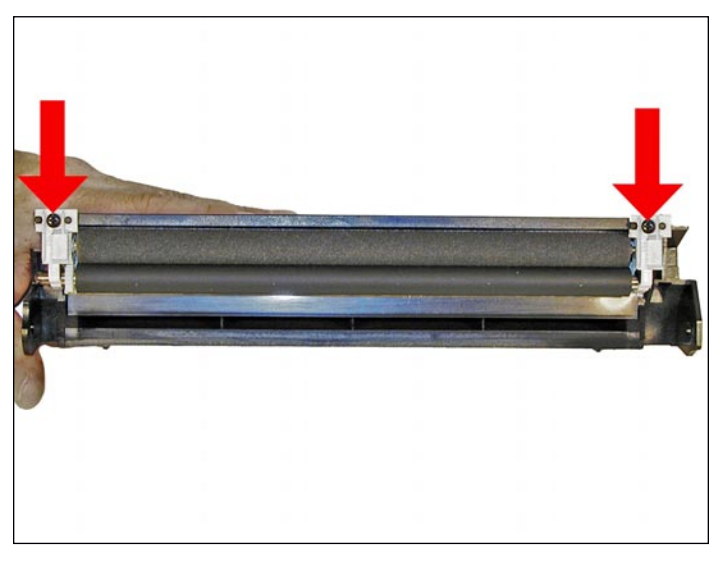

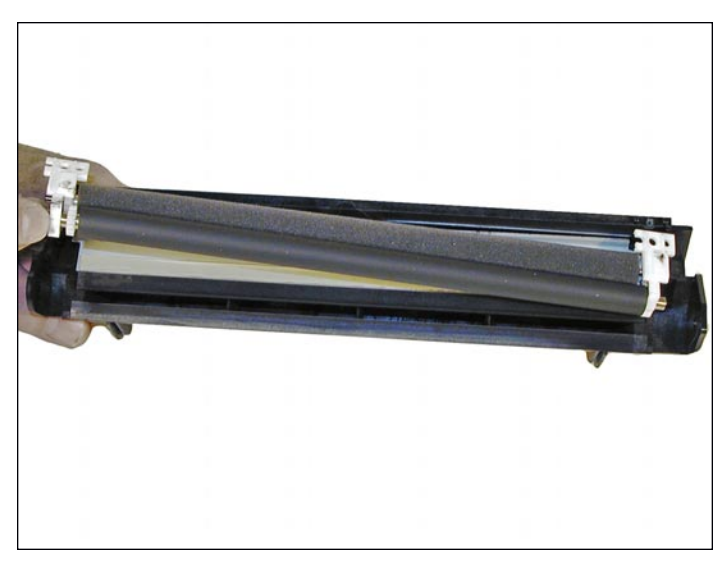

16. Remove the two screws on the PCR assembly. 17. Pry up the white plastic holders, and remove the PCR assembly.

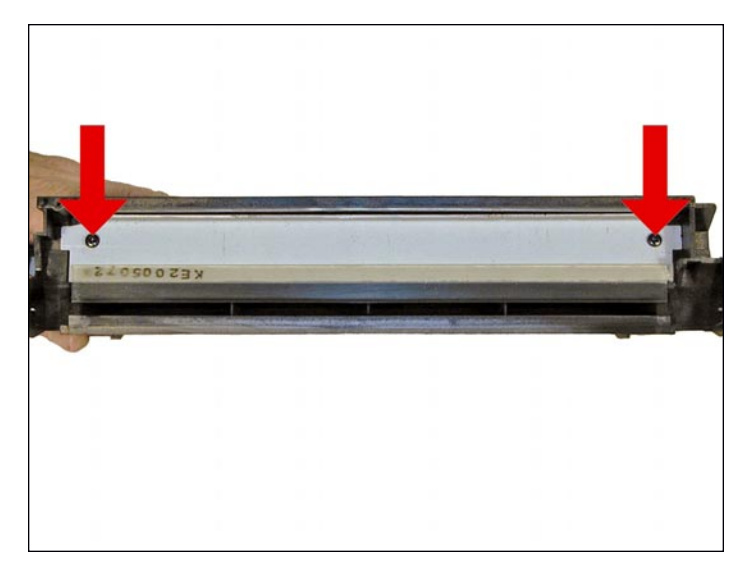

18. Remove the two screws on the wiper blade.

Remove the blade.

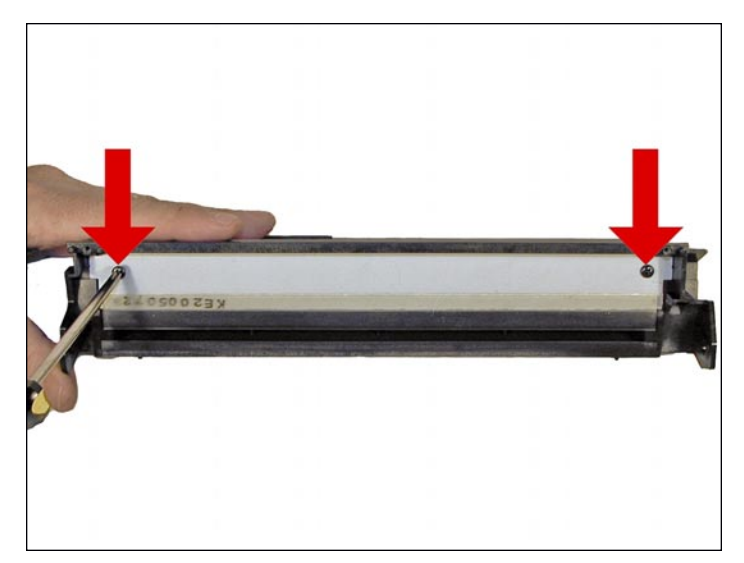

19. Clean out all the waste toner.

20. Install the new wiper blade and two screws.

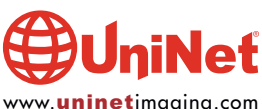

# XEROX PHASER 3500 TONER CARTRIDGE REMANUFACTURING INSTRUCTIONS

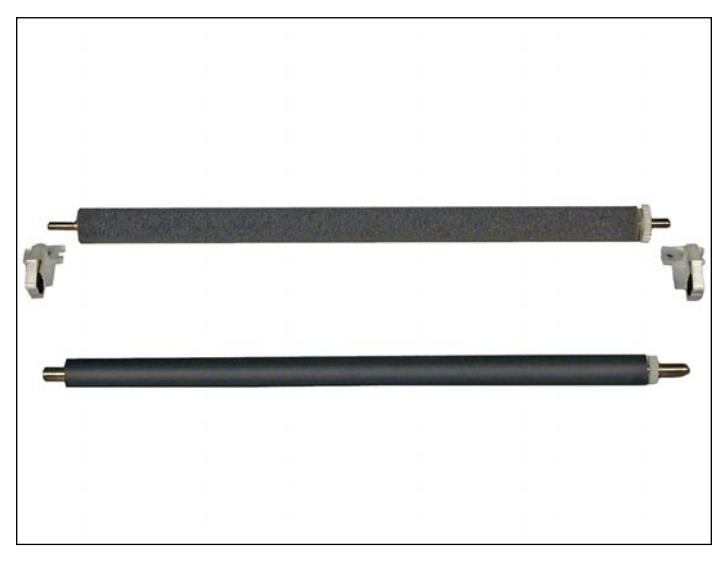

21. Slide the holders off the PCR assembly, and clean the PCR with your preferred PCR cleaner. Blow off the PCR cleaning roller as well.

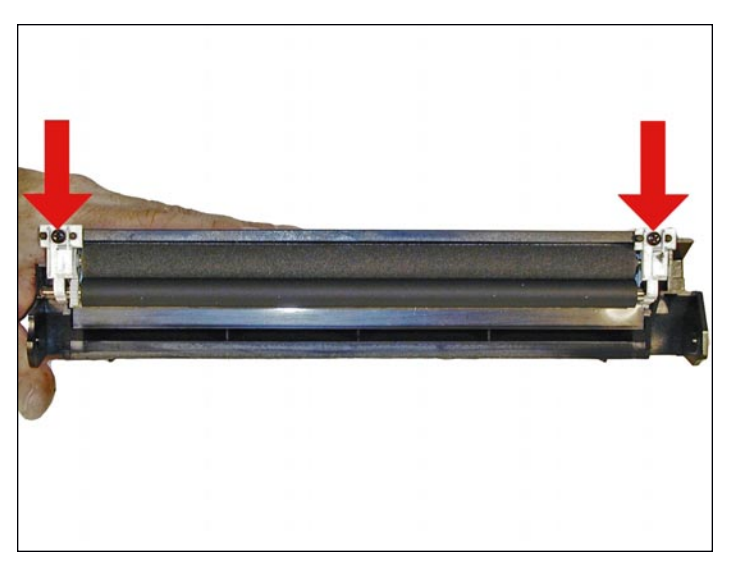

22. Re-assemble the PCR assembly and install it in the waste hopper. Install the two screws. Make sure it's not upside down!

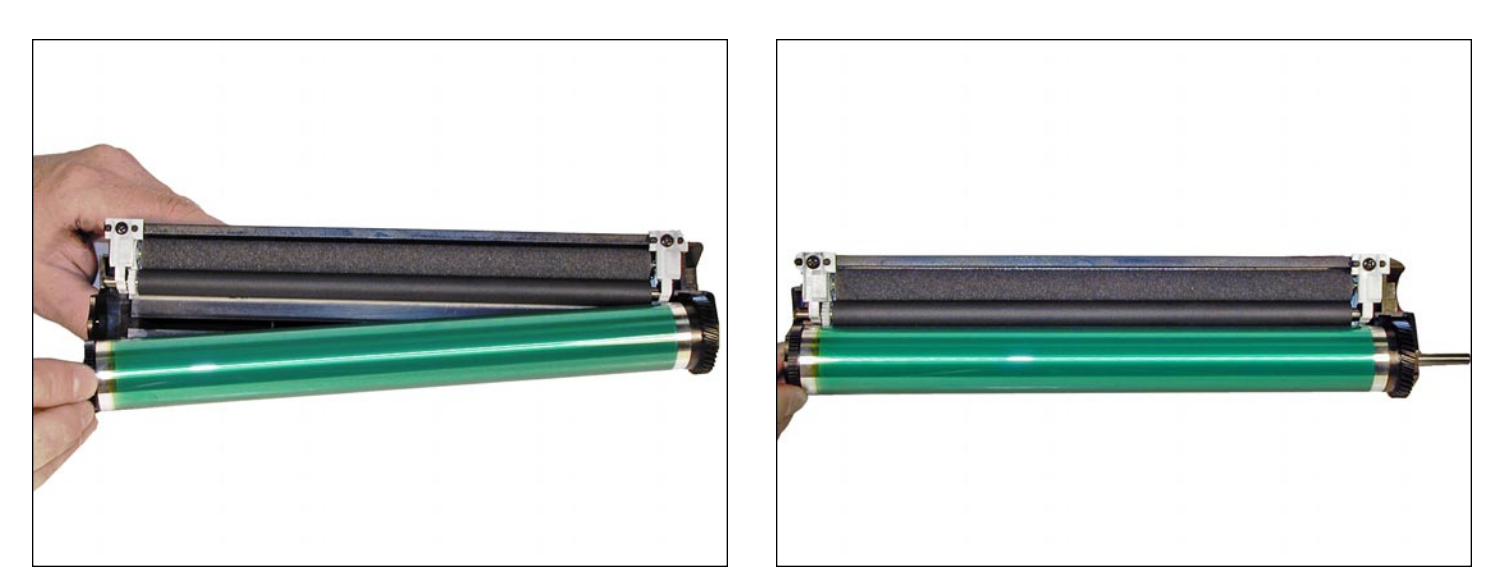

23. Install the drum, and drum axle (large gear to the non-gear side of the PCR).

Slide the drum axle through the large gear side.

Keep the conductive grease to the large gear side.

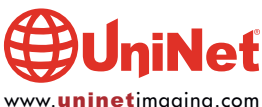

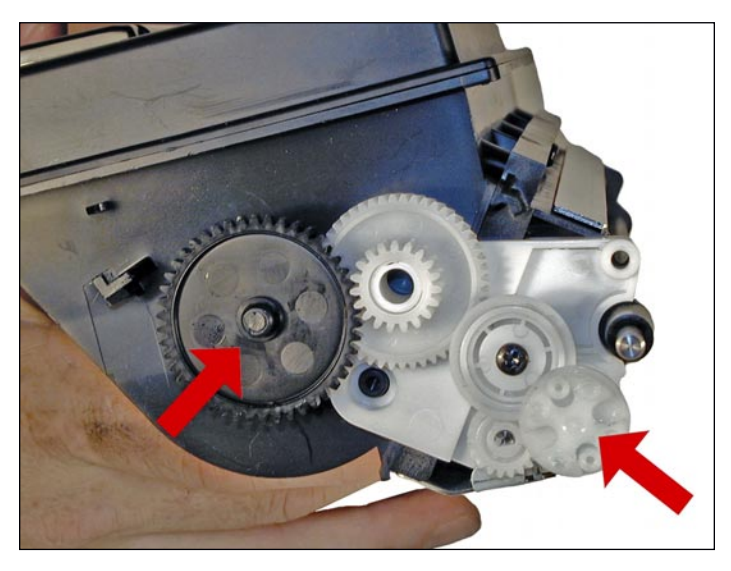

24. Place the waste hopper aside.

25. On the toner hopper, remove the large black gear and small white gear from the developer roller shaft.

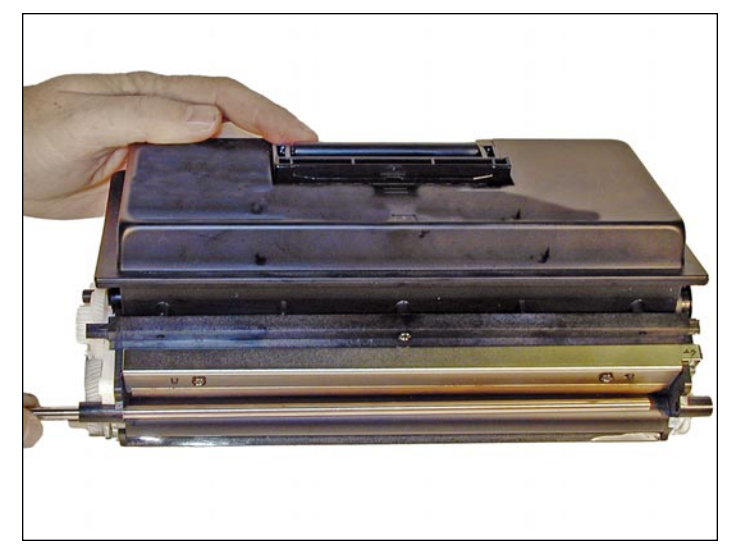

26. Slide out the metal bar.

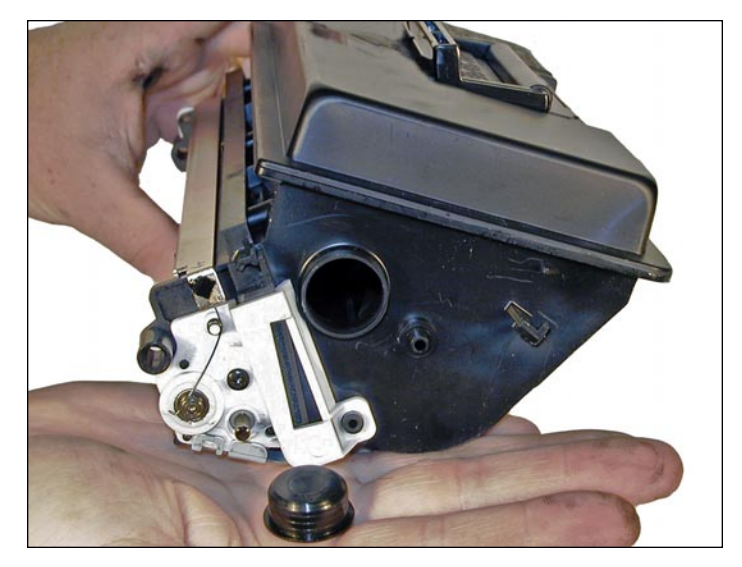

27. Remove the fill plug, and dump out all remaining toner from the hopper. Vacuum clean.

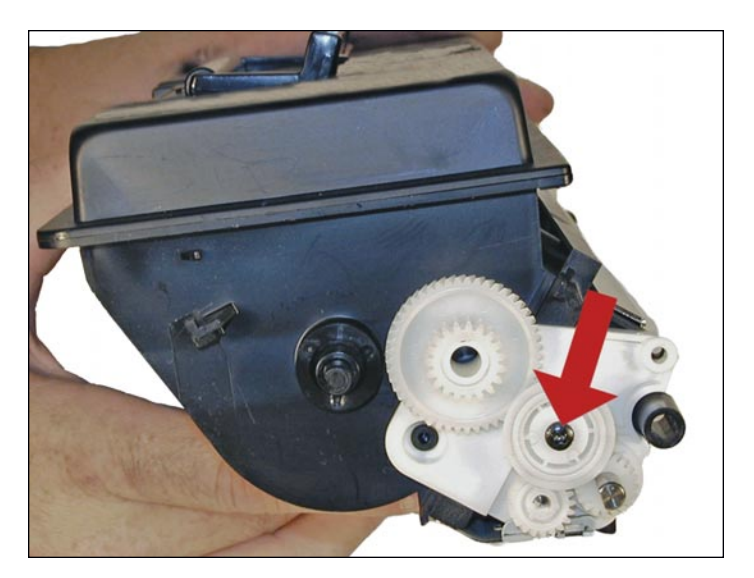

28. Remove the screw from the middle white gear.

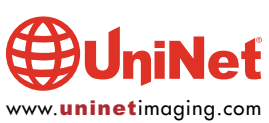

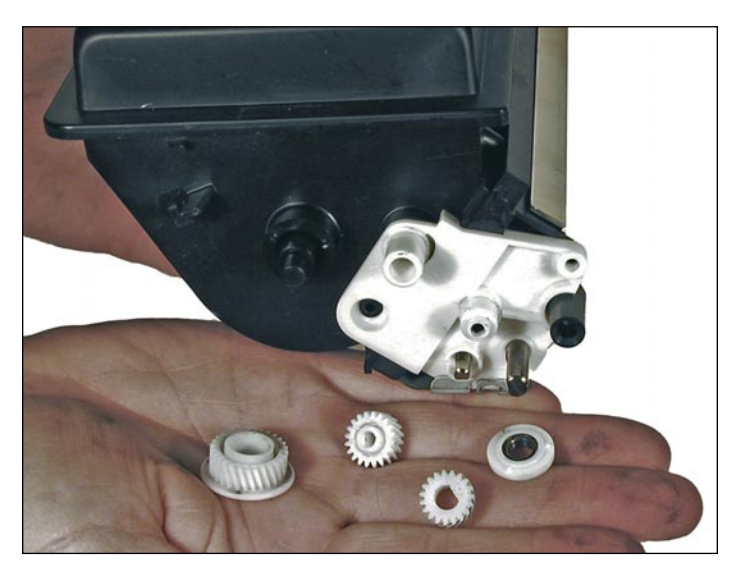

29. Remove the remaining three gears and the bearing.

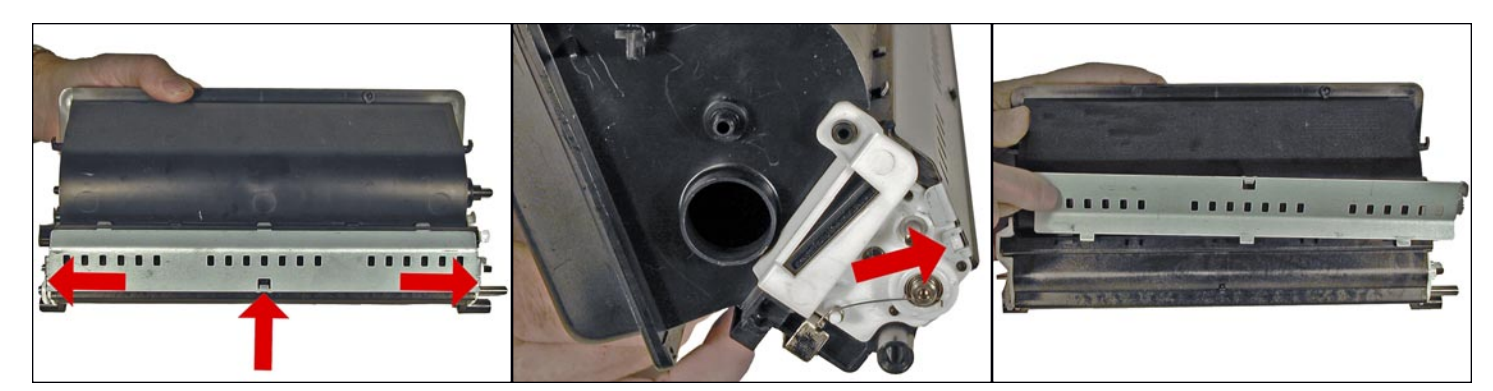

30. Remove the bottom metal plate.

Carefully pry it off the locking tabs located one on each side, and one in the middle of the hopper.

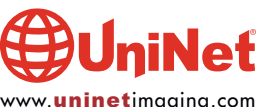

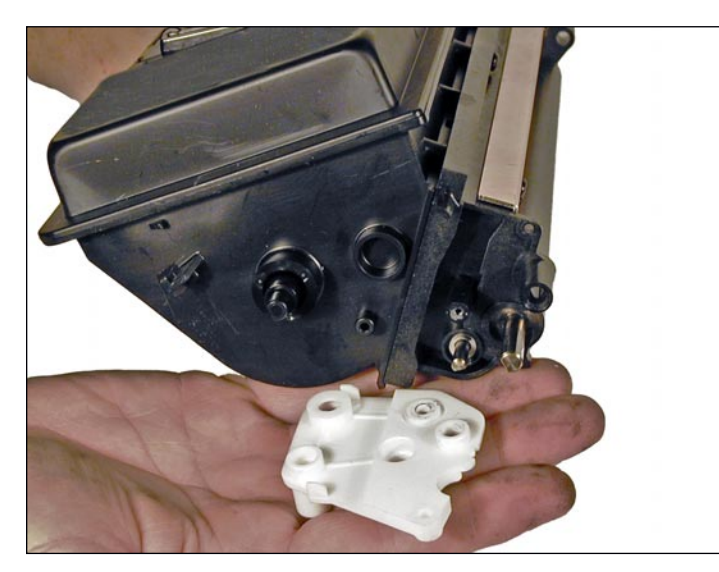

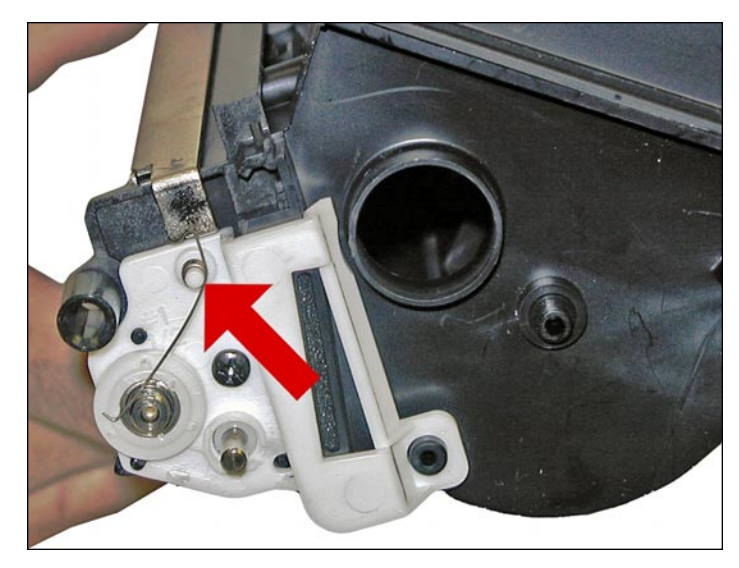

31. Remove the white plastic end cap. 32. On the opposite side of the hopper, release and remove the small spring.

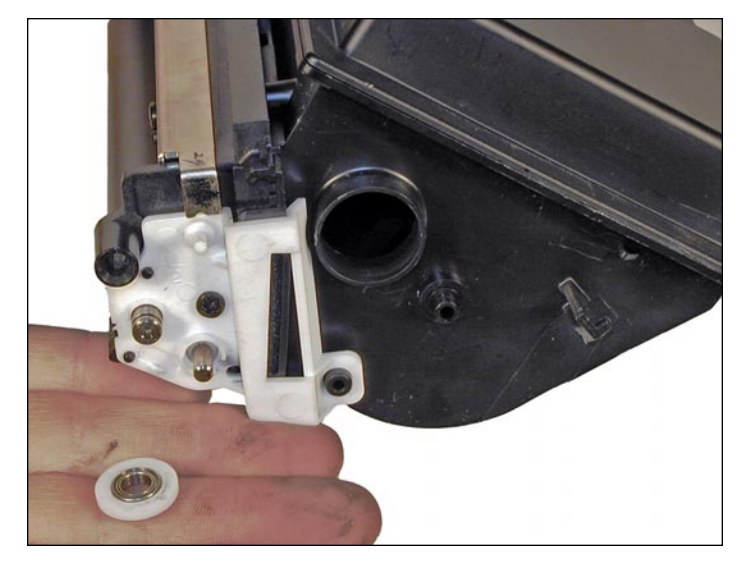

33. Remove the bearing.

NOTE: This bearing can be hard to remove!

Carefully pry it off.

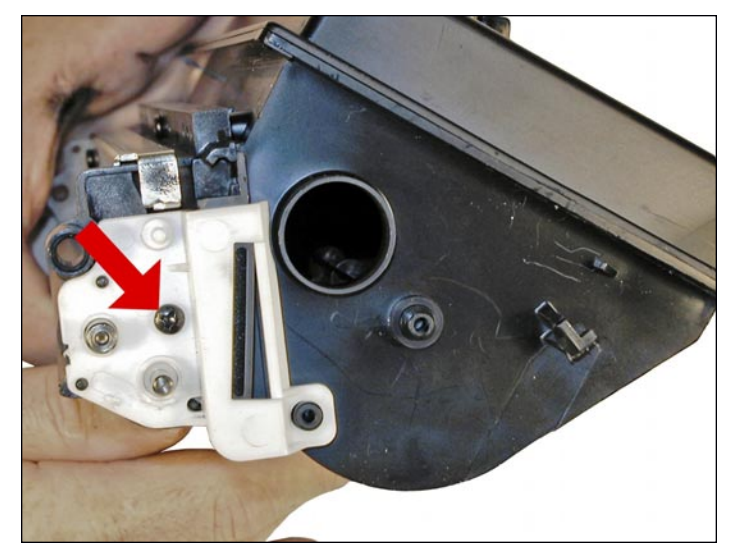

34. Remove the screw and the white plastic alignment plate.

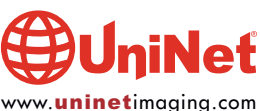

# XEROX PHASER 3500 TONER CARTRIDGE REMANUFACTURING INSTRUCTIONS

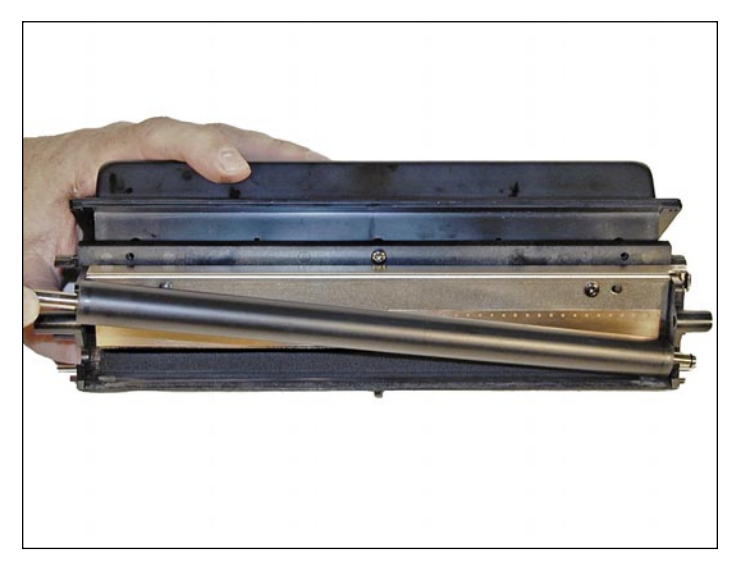

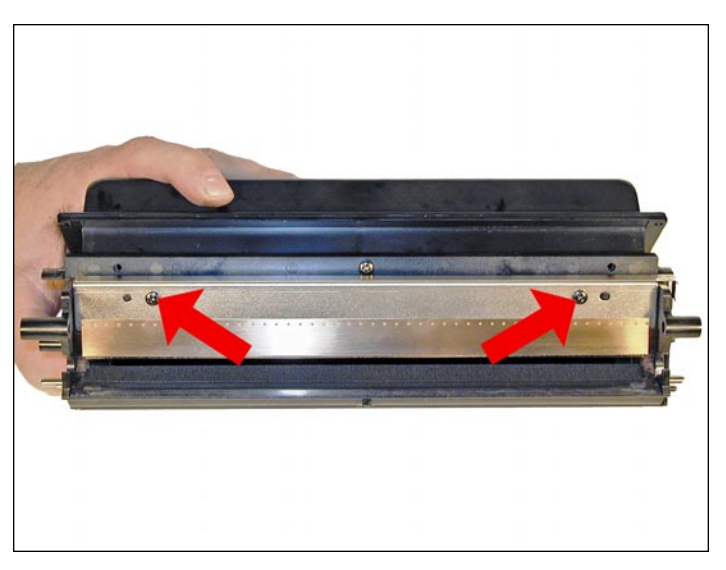

35. Remove the developer roller. 36. Remove the two screws and the doctor blade.

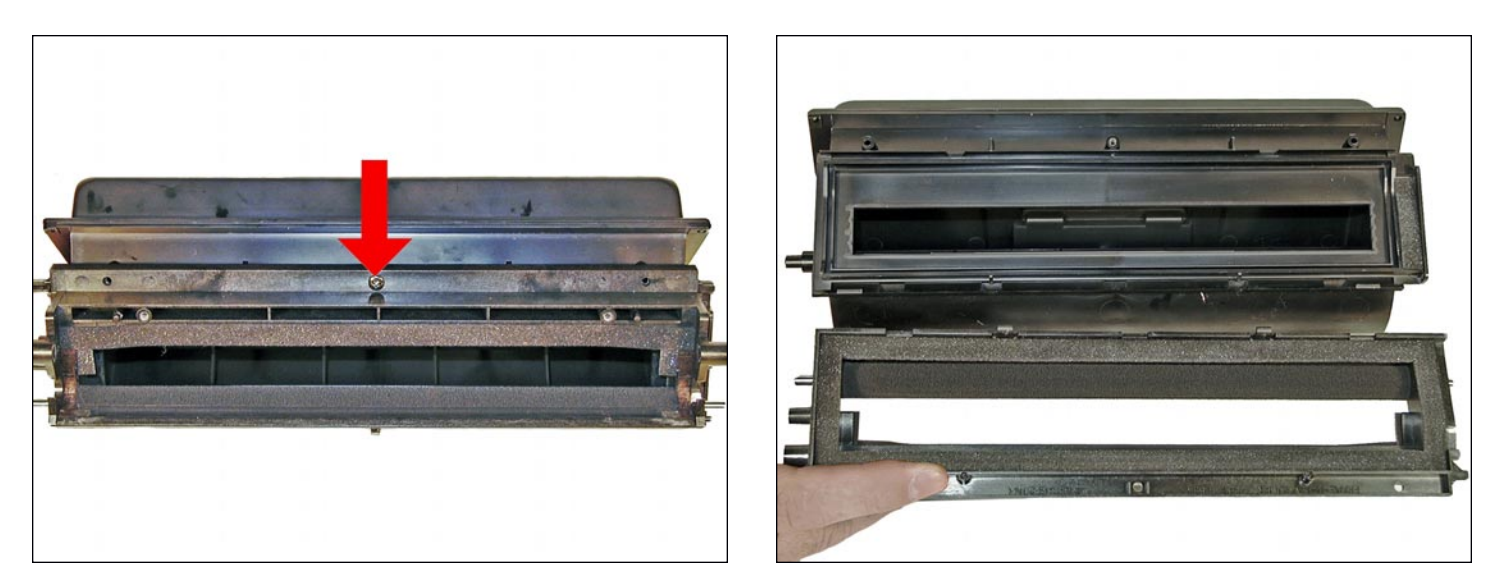

37. Remove the center screw from the toner hopper.

The top half of the developer roller assembly will now come free.

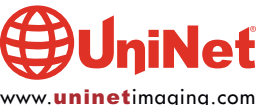

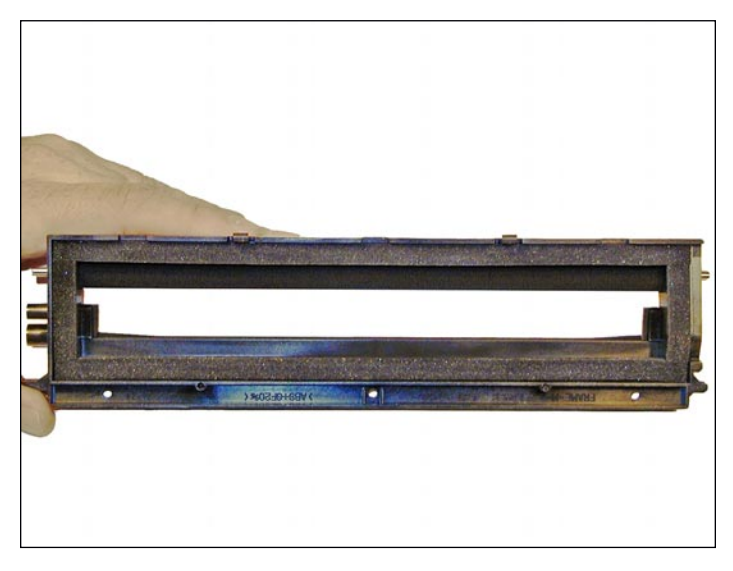

38. Clean out any remaining toner from both halves of the assembly. Make sure the foam seals are clean. If the supply roller is worn, it can easily be replaced now as well.

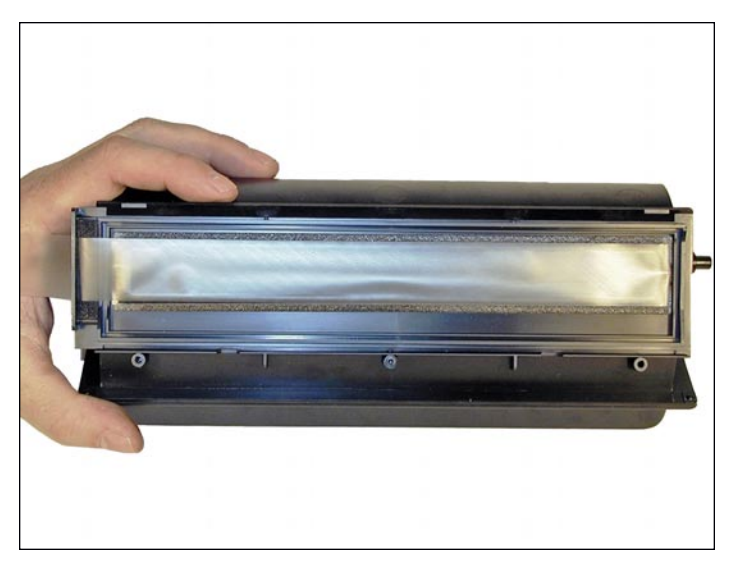

39. Install the seal fold over the pull-tab so it sits over the foam edge seal. Slide the tab through the slot.

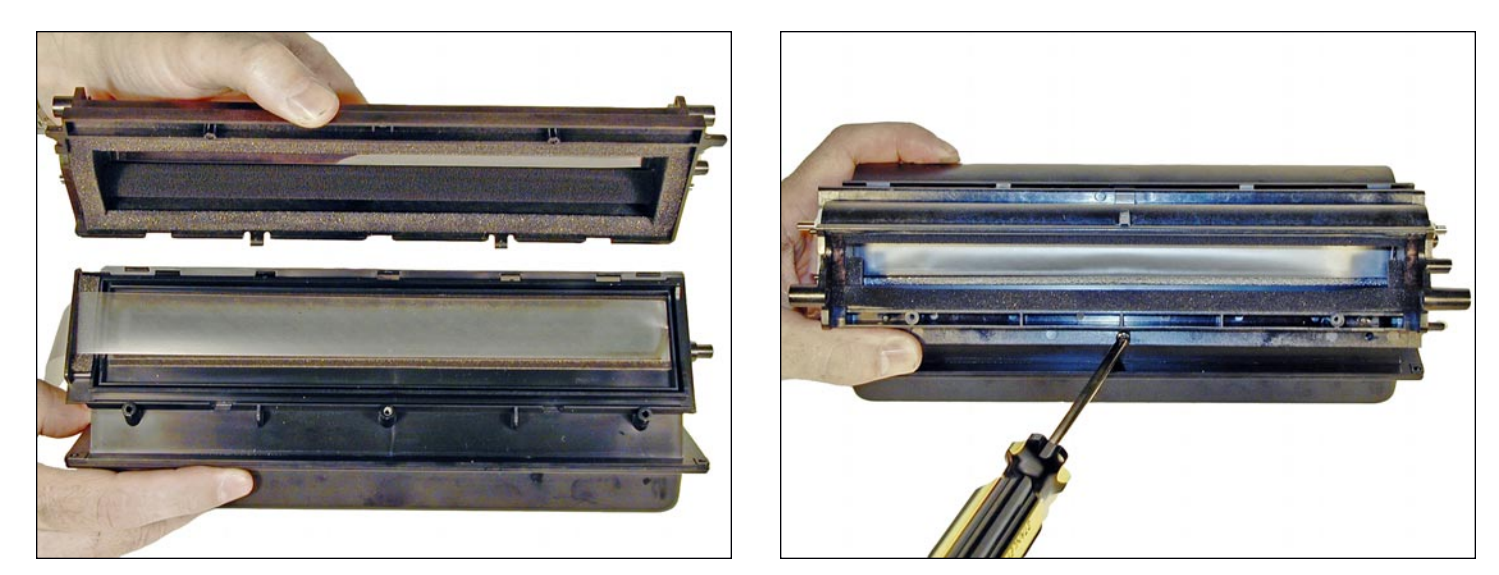

40. Slide the seal tab out the slot of the top cover. Set the three plastic tabs into their slots, and rotate the top cover down into place. Install the screw. Make sure the cover locks into place! Check the seam on the end of the hopper to be sure.

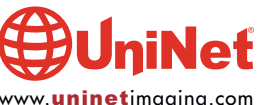

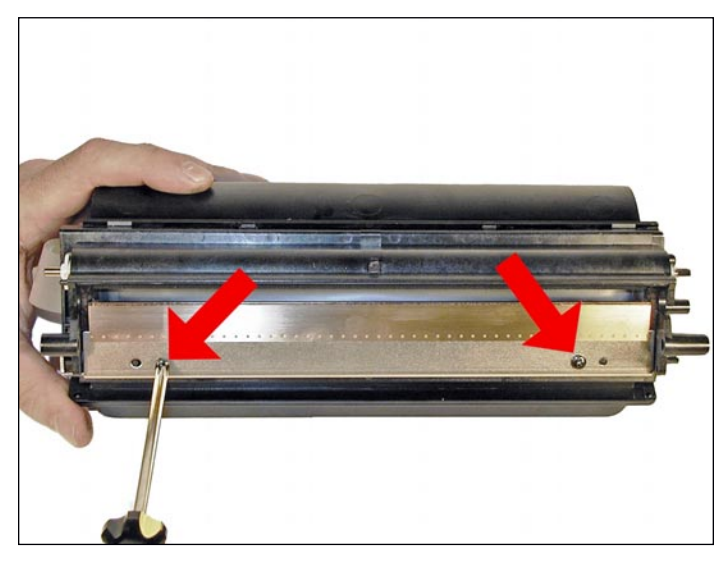

41. Clean or replace the doctor blade. Install with the two screws into the hopper.

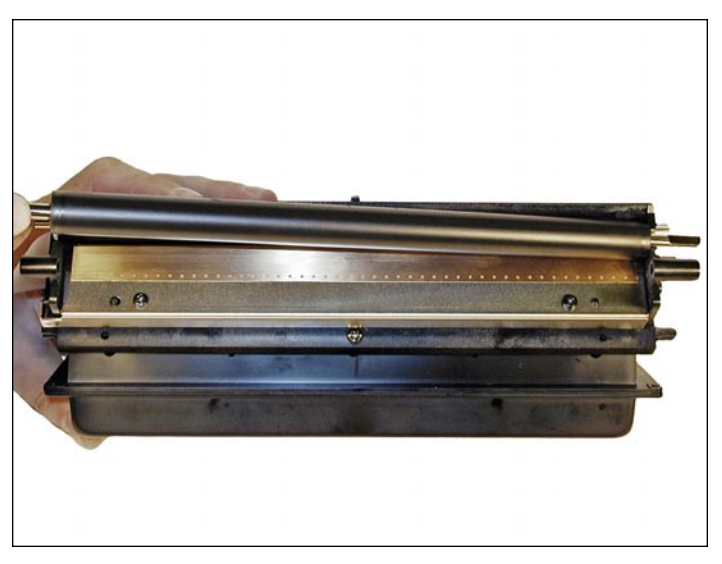

42. Install the developer roller, long shaft side to the gear side of the hopper (NON-fill plug side).

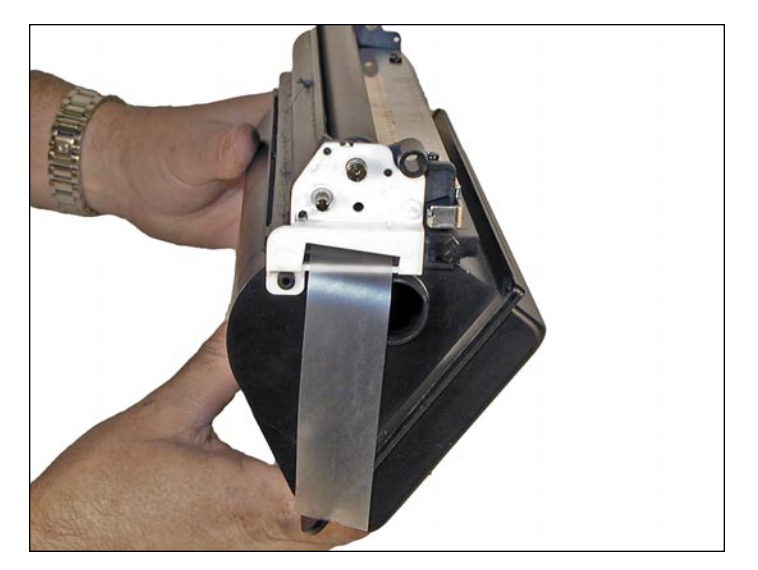

43. Install the white plastic alignment plate and the screw on the fill plug side.

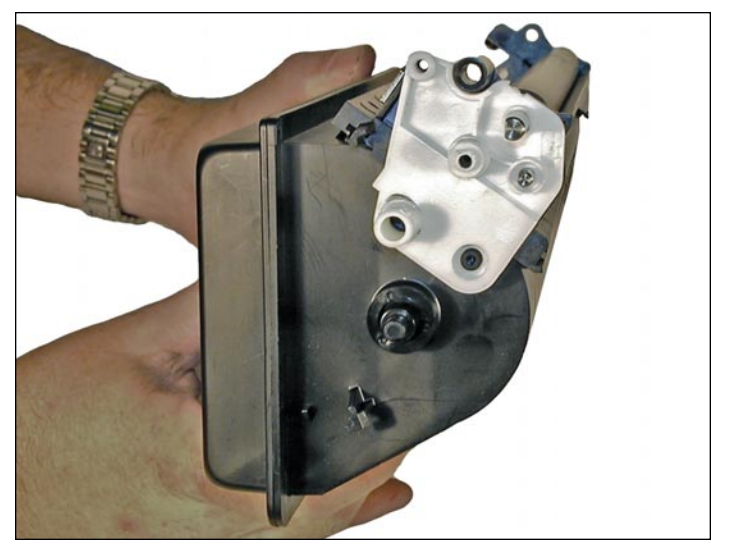

44. Install the white plastic alignment plate on the gear side.

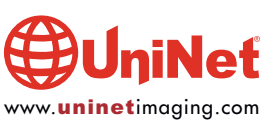

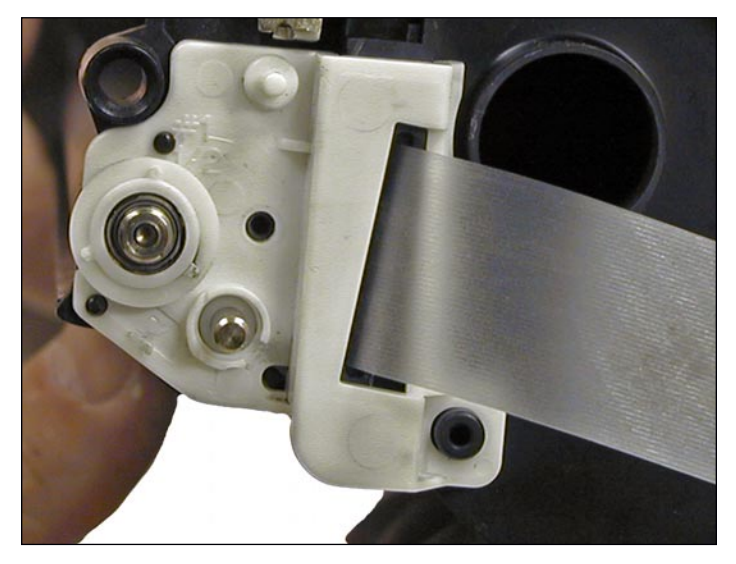

45. Install the bearing onto the developer roller shaft of the fill plug side.

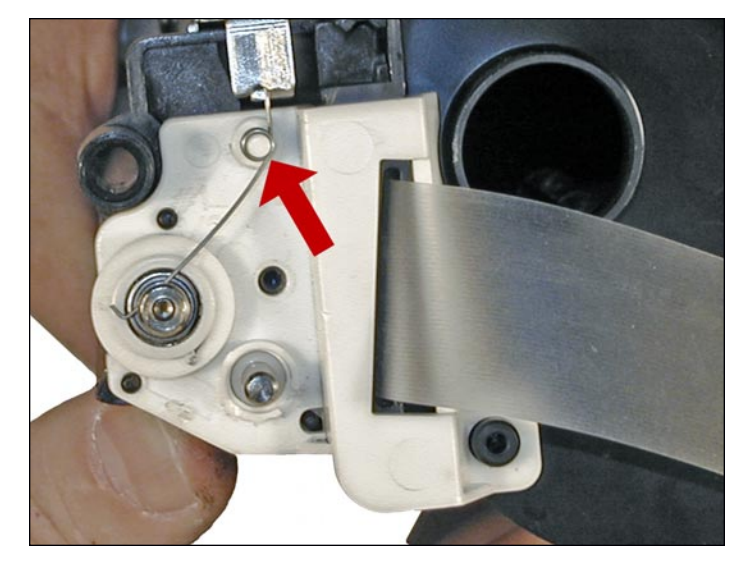

46. Install the small spring as shown onto the developer roller shaft.

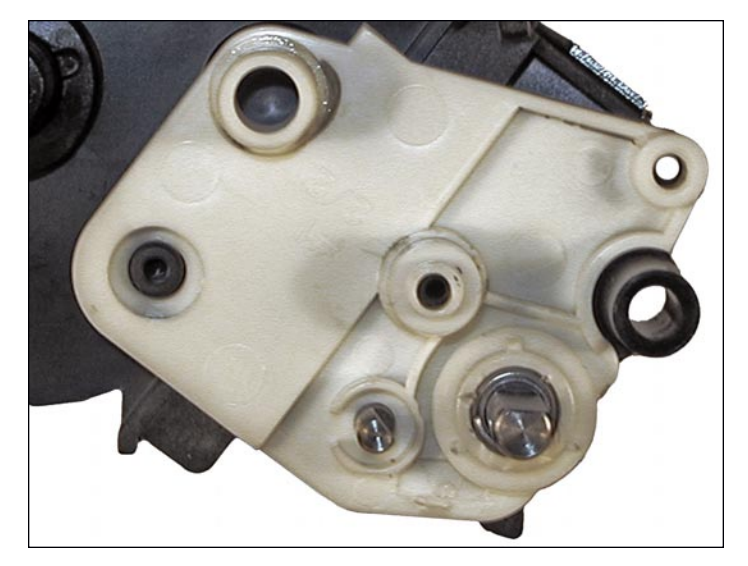

47. Install the bearing onto the developer roller shaft, gear side of the hopper.

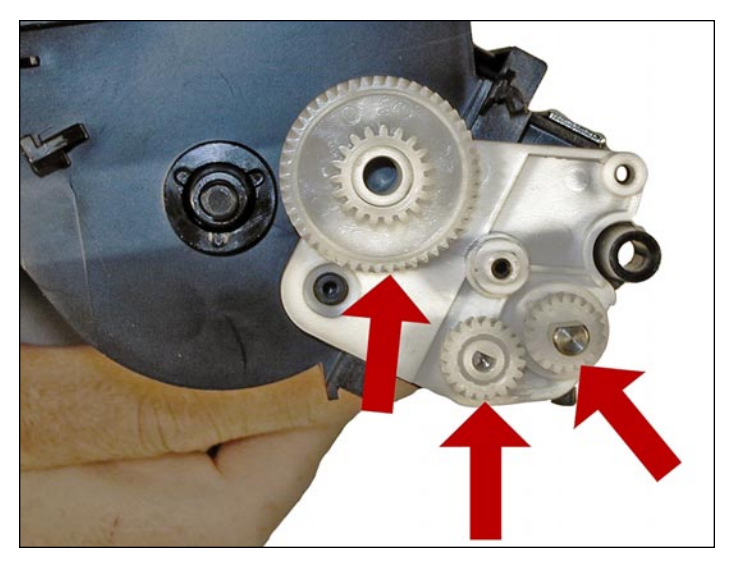

48. Install the three white gears as shown.

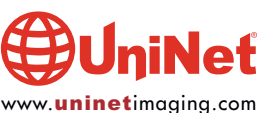

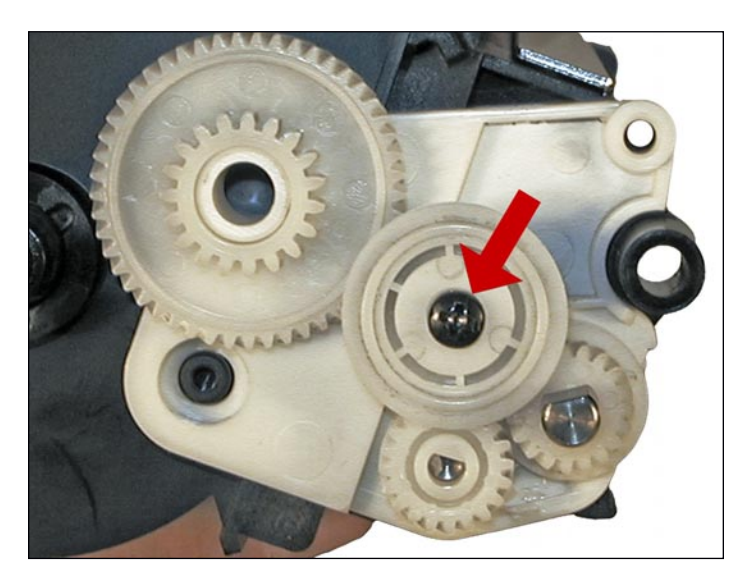

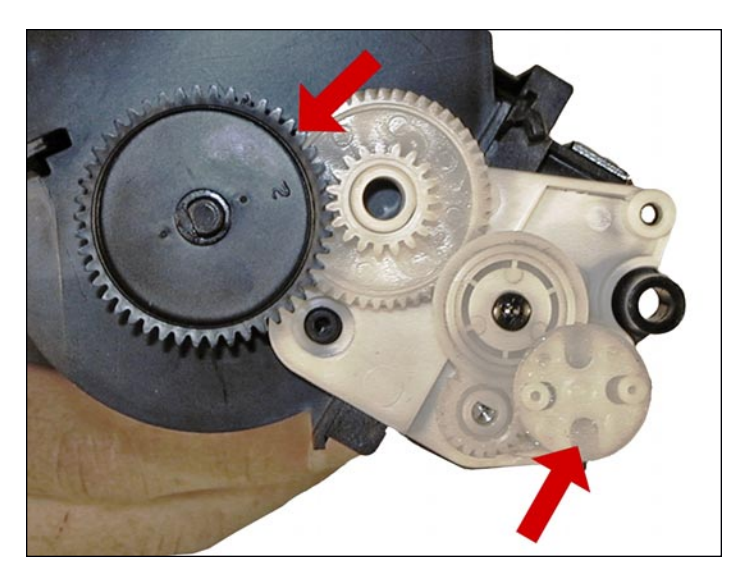

49. Install the center white gear and screw. 50. Install the large black gear, and the small white drive gear.

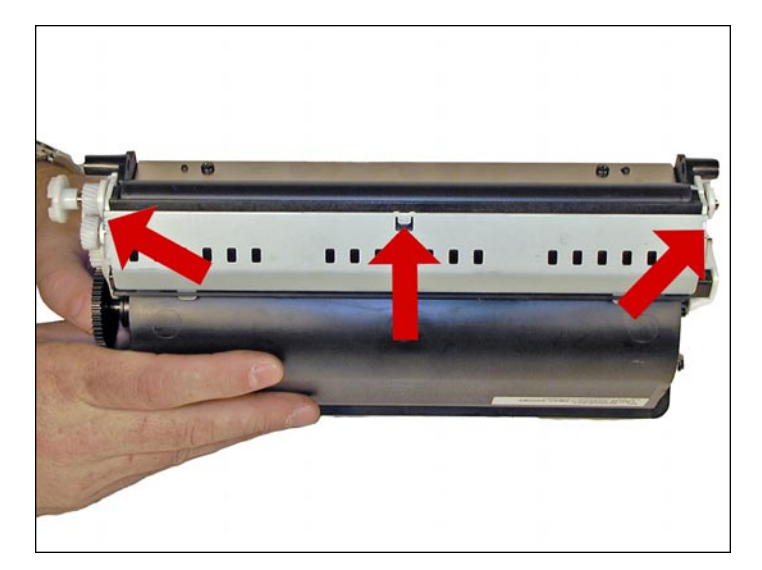

51. Install the bottom metal plate. Insert the three tabs first and rotate into place. Make sure all three locks (two sides and middle) snap into place!

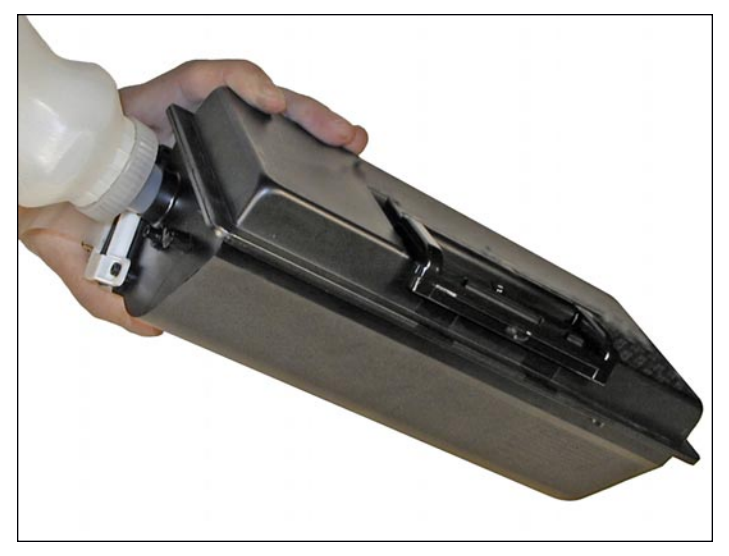

52. Fill the hopper with toner for use in the Phaser 3500 (350g for the 12k, 175g for the 6k). Replace the fill plug, and check for leaks.

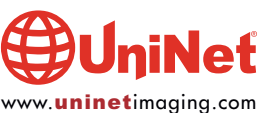

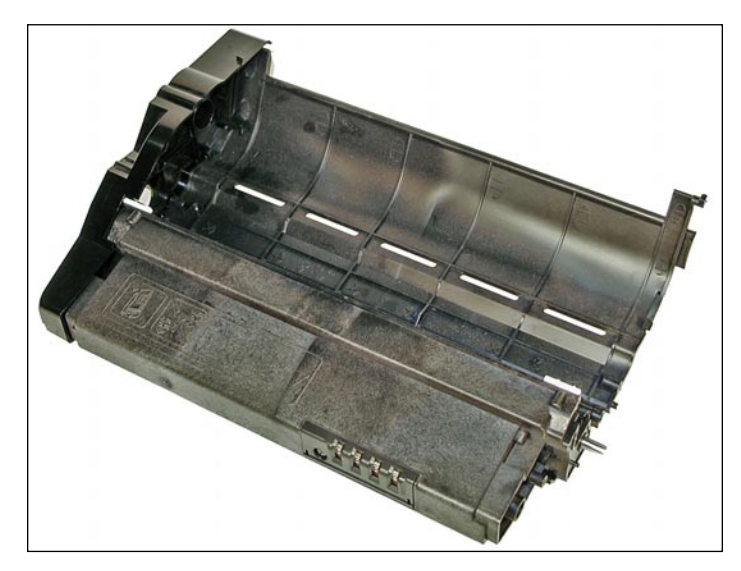

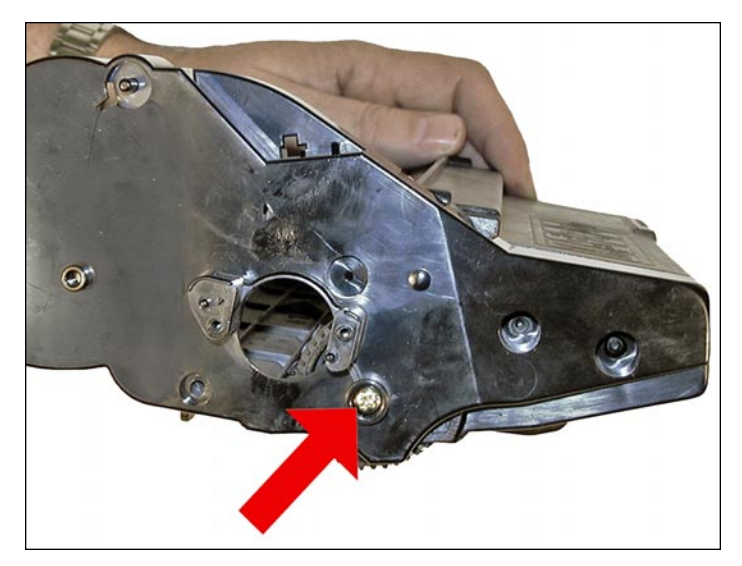

53. Install the waste chamber into the frame. 54. Install the gold screw into the drum axle.

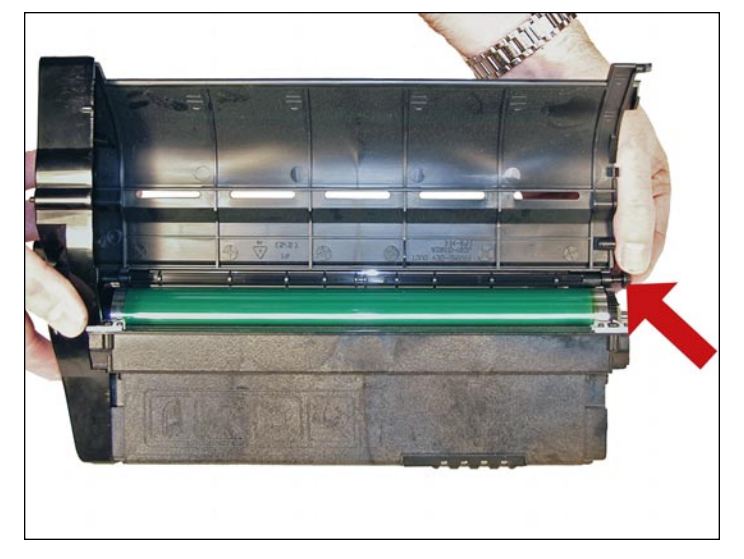

55. Make sure the small round black plastic rod is in place. Install the small drive gear (this is the gear that came loose when the end cap was removed).

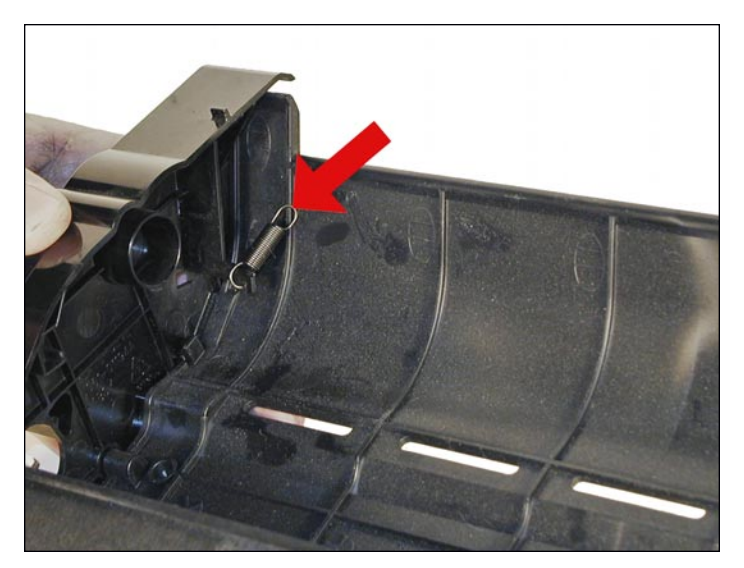

56. Install the hopper spring onto the end cap.

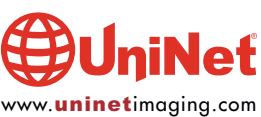

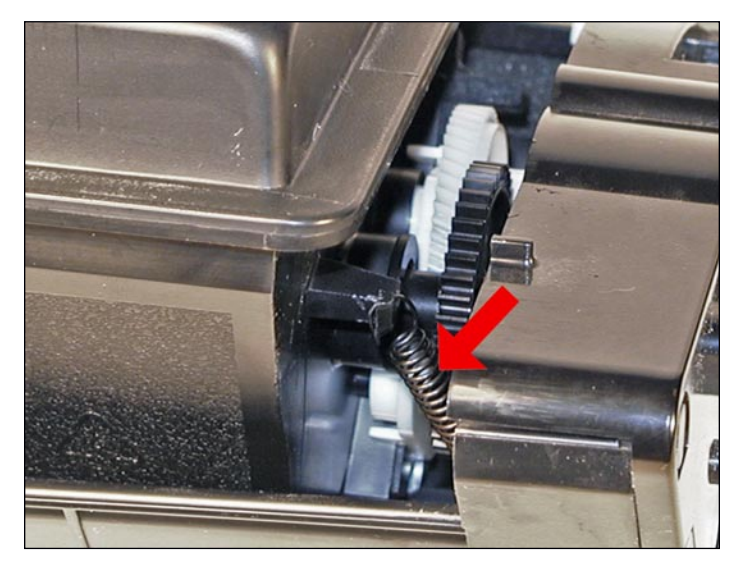

57. Place the hopper partially into the frame, and hook the spring onto the hopper.

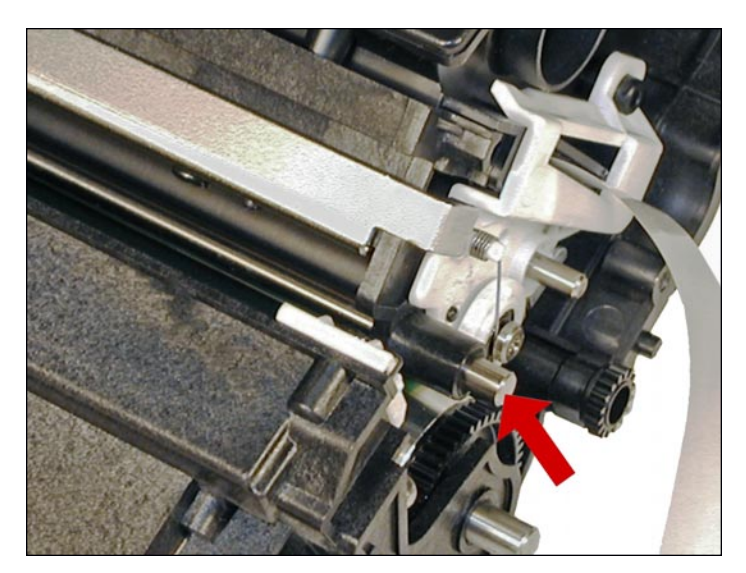

58. Partially install the metal rod on the toner hopper. Seat the hopper into the end cap, and seal the metal rod. Make sure the rod is seated into its hole, and the white drive gear is centered into the 1-inch hole.

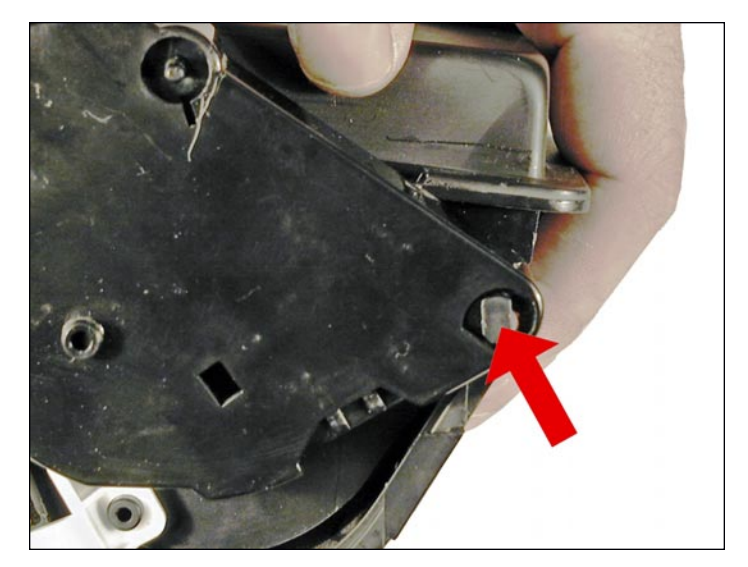

59. Rotate the remaining end cap and partially install it on the frame, so that the rear tab locks into place.

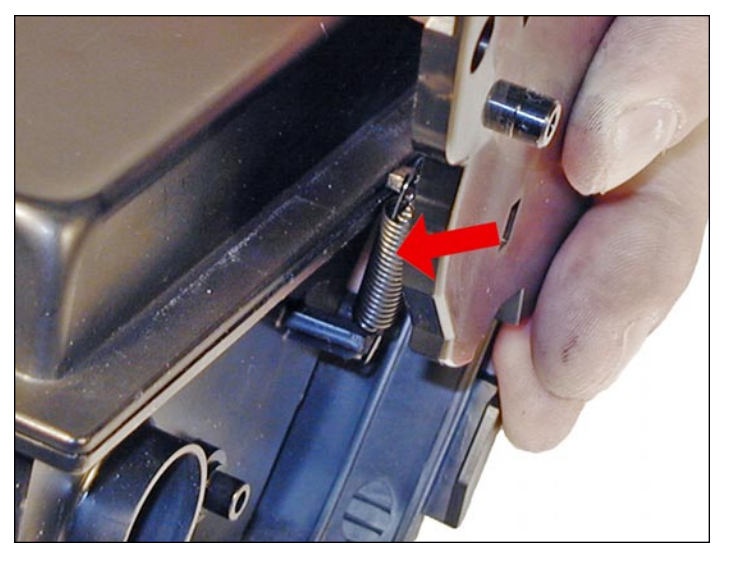

60. Install the spring from the end cap to the hopper.

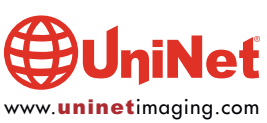

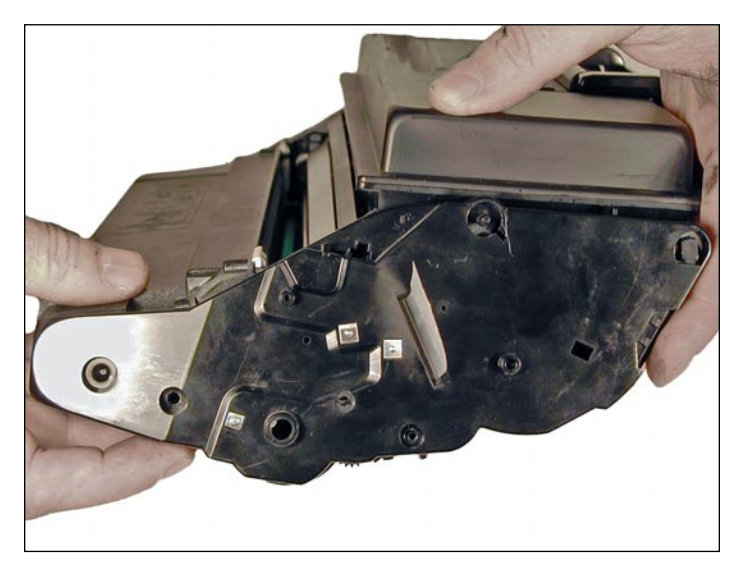

61. Pull the seal tab through the end cap seal slot. 62. Align and snap the end cap into place.

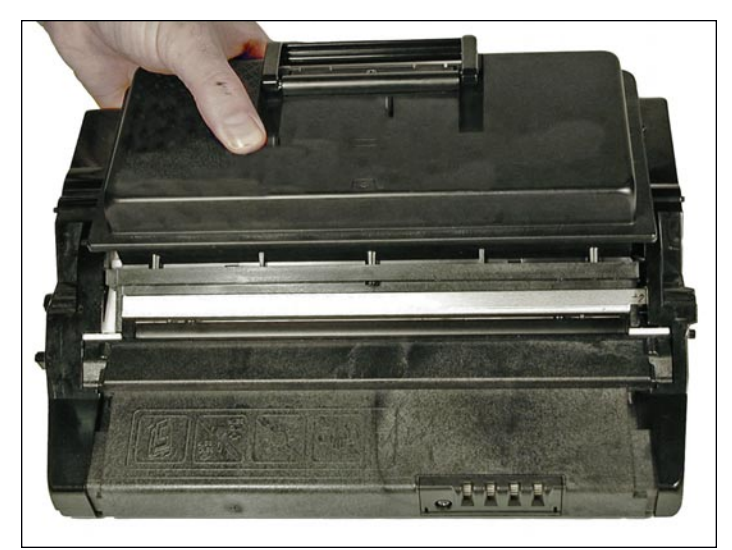

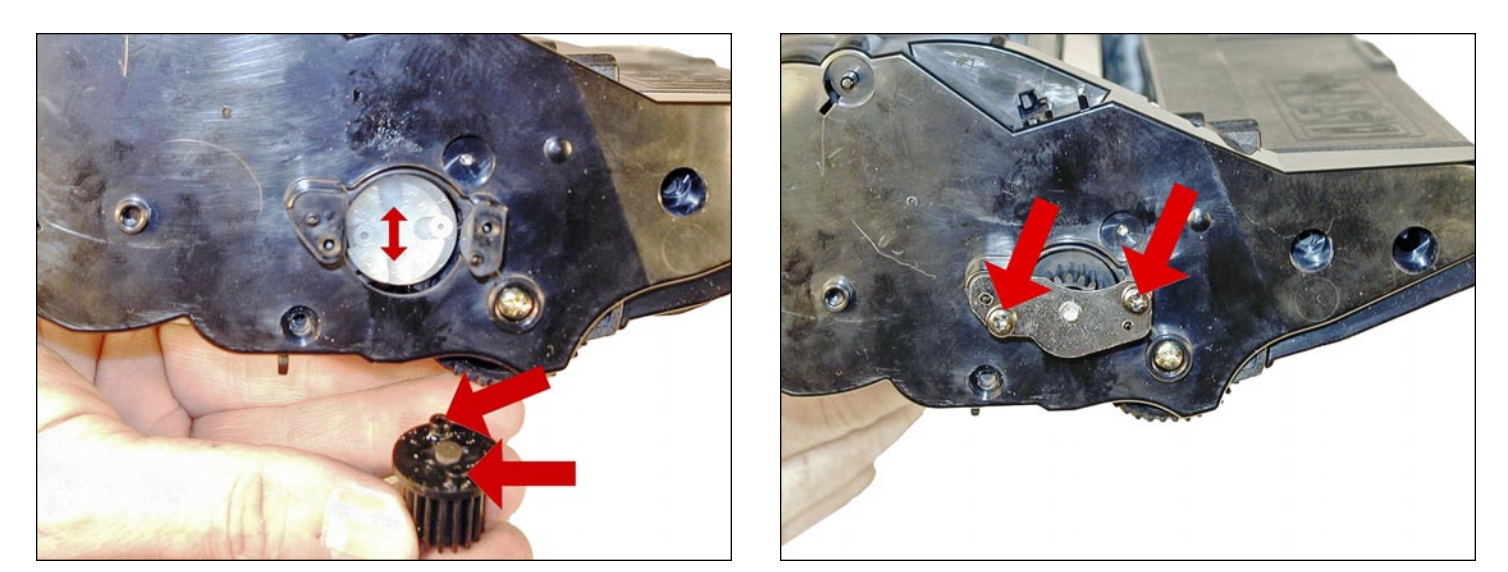

63. Install the drive gear, metal plate, and two screws.

Make sure the tabs on the back of the black drive gear fit into the slots in the white drive gear.

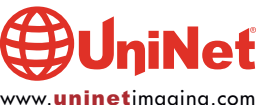

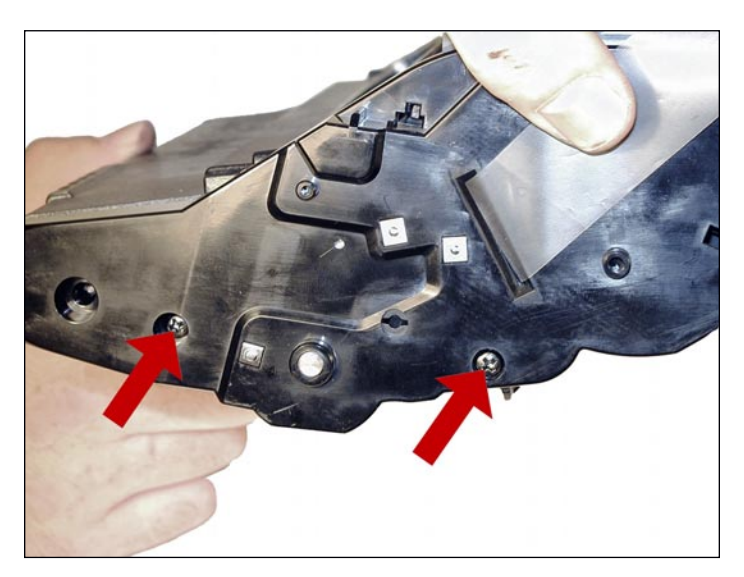

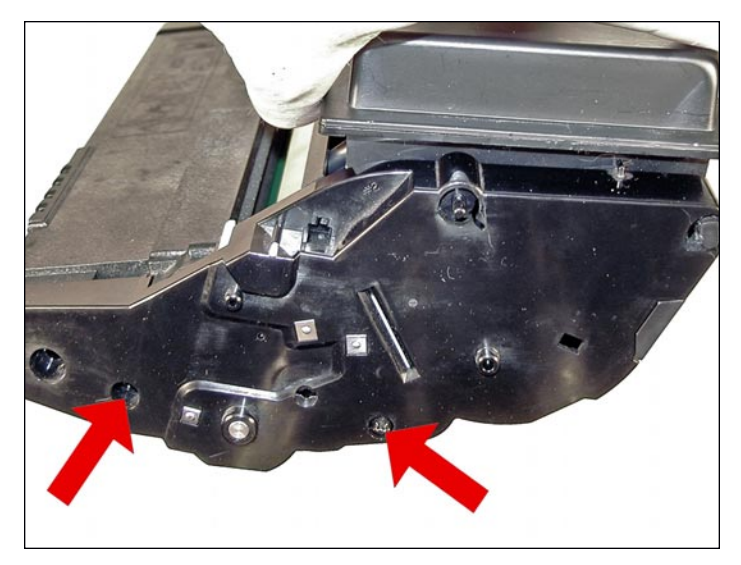

64. Install the two screws into the left side end cap. 65. Install the two screws into the right side end cap.

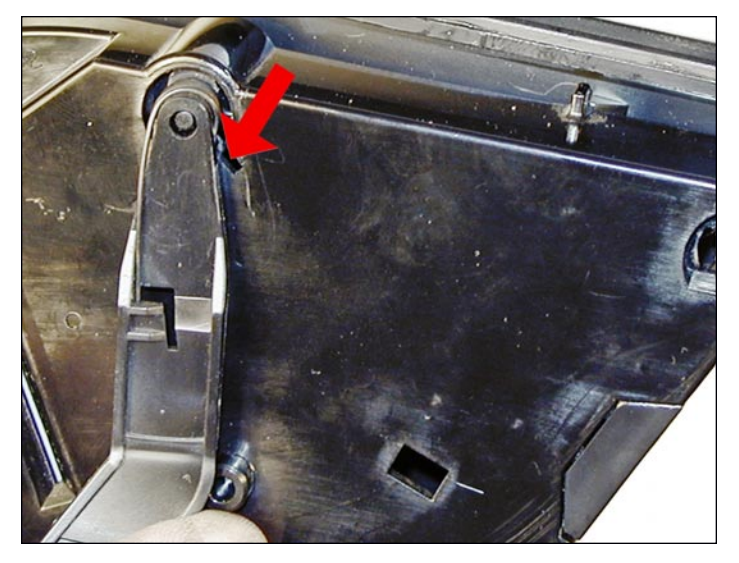

66. Install the drum-cover arms. Place the arm into place, and rotate the tail of the springs so they fit into their respective slots.

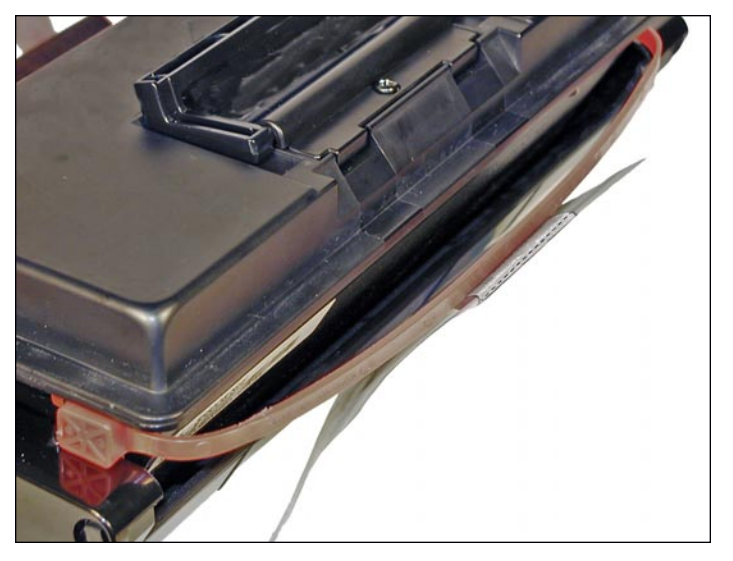

67. Install the shipping lock.

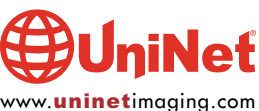

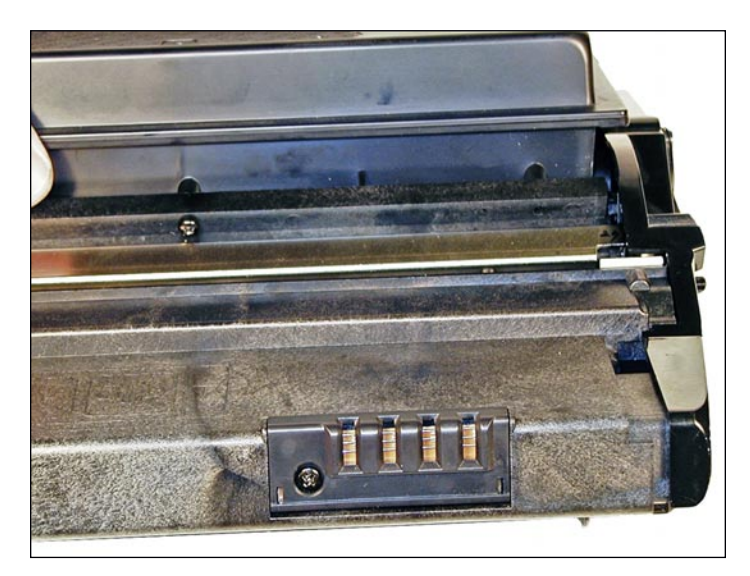

68. Remove the screw and cover for the chip. Replace the chip. Make sure you match the chip to the toner load (high yield or low yield)!

### REPETITIVE DEFECT CHART

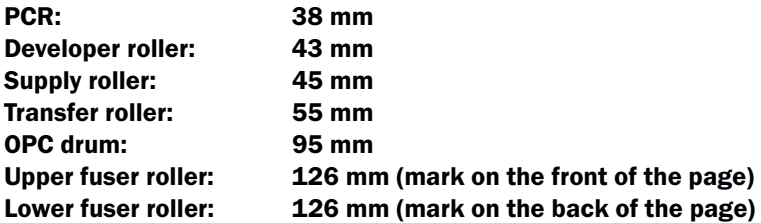

### PRINTING TEST PAGES

#### Configuration Page:

- 1. Press the MENU button until "Information" appears on the display. Press OK.
- 2. Select "Info Pages" and press OK.
- 3. Select "Config page" and press OK (The "Config page" is actually a supplies status page).

### Sample Pages:

- 1. Press the MENU button until "Information" appears on the display. Press OK.
- 2. Select "Sample Pages" and press OK.
- 3. Select the desired page and press OK.

# COMMON ERROR CODES

The error codes are all followed by text explanations so there is no need to go into them here.

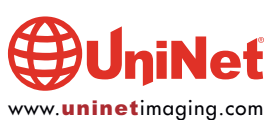